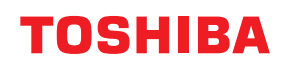

**Viivakooditulostin**

# **Käyttöopas**

## **BV410D-GS02-QM-S BV410D-TS02-QM-S BV420D-GS02-QM-S BV420D-TS02-QM-S**

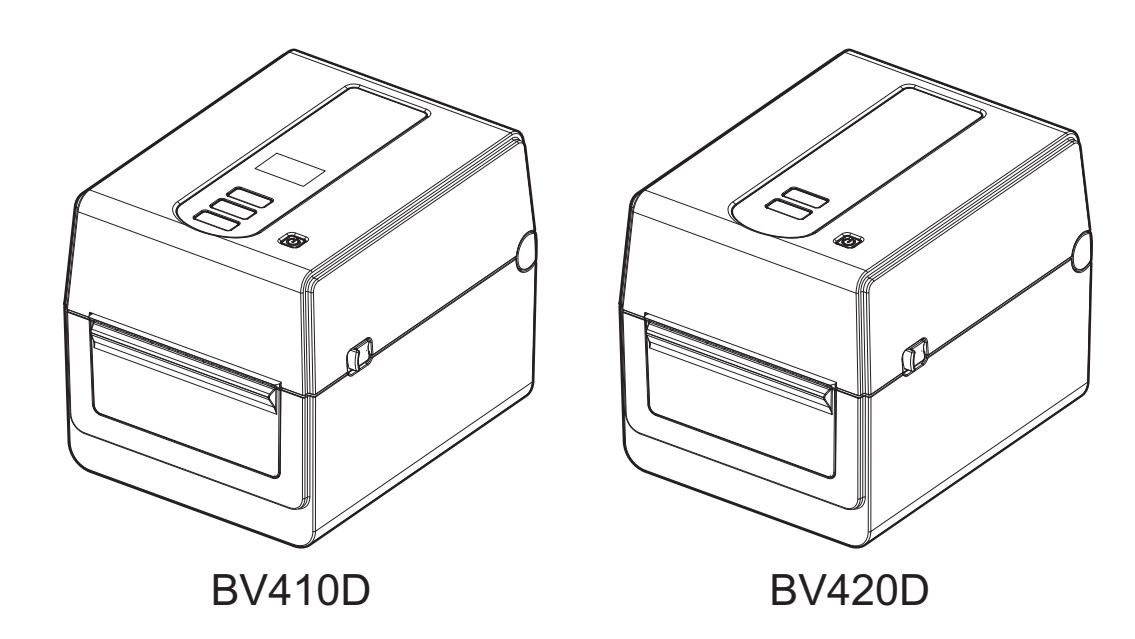

<span id="page-1-0"></span>Tämä tuote on tarkoitettu kaupalliseen käyttöön eikä ole kulutustavara. Kiitos, että ostit tuotteemme.

## <span id="page-1-1"></span>**Tärkeitä huomautuksia tästä käyttöoppaasta**

- Tämä tuote on tarkoitettu kaupalliseen käyttöön eikä ole kulutustavara.
- Tätä käyttöopasta ei saa kopioida kokonaan tai osittain ilman Toshiba Tec Corporation -yhtiön kirjallista lupaa.
- Käyttöoppaan sisältämiä tietoja voidaan muuttaa ilman ilmoitusta. Ota yhteyttä valtuutettuun Toshiba Tec Corporation -edustajaan saadaksesi oppaan uusimman version.
- Ota yhteyttä paikalliseen valtuutettuun huoltoon, jos sinulla on kysymyksiä tästä käyttöoppaasta.
- Windows on Microsoft Corporation -yhtiön tavaramerkki.

## <span id="page-1-2"></span>**Maahantuojat/Valmistaja**

#### **Maahantuoja (Turkille)**

BOER BILISIM SANAYI VE TICARET ANONIM SIRKETI BCP Yukari Dudullu, Tavukcuyolu Cad. Demirturk Sok No: 8A 34775, Umraniye-Istanbul, Turkki

#### **Valmistaja:**

Toshiba Tec Corporation 1-11-1, Osaki, Shinagawa-ku, Tokyo, 141-8562, Japani

## SISÄLLYSLUETTELO

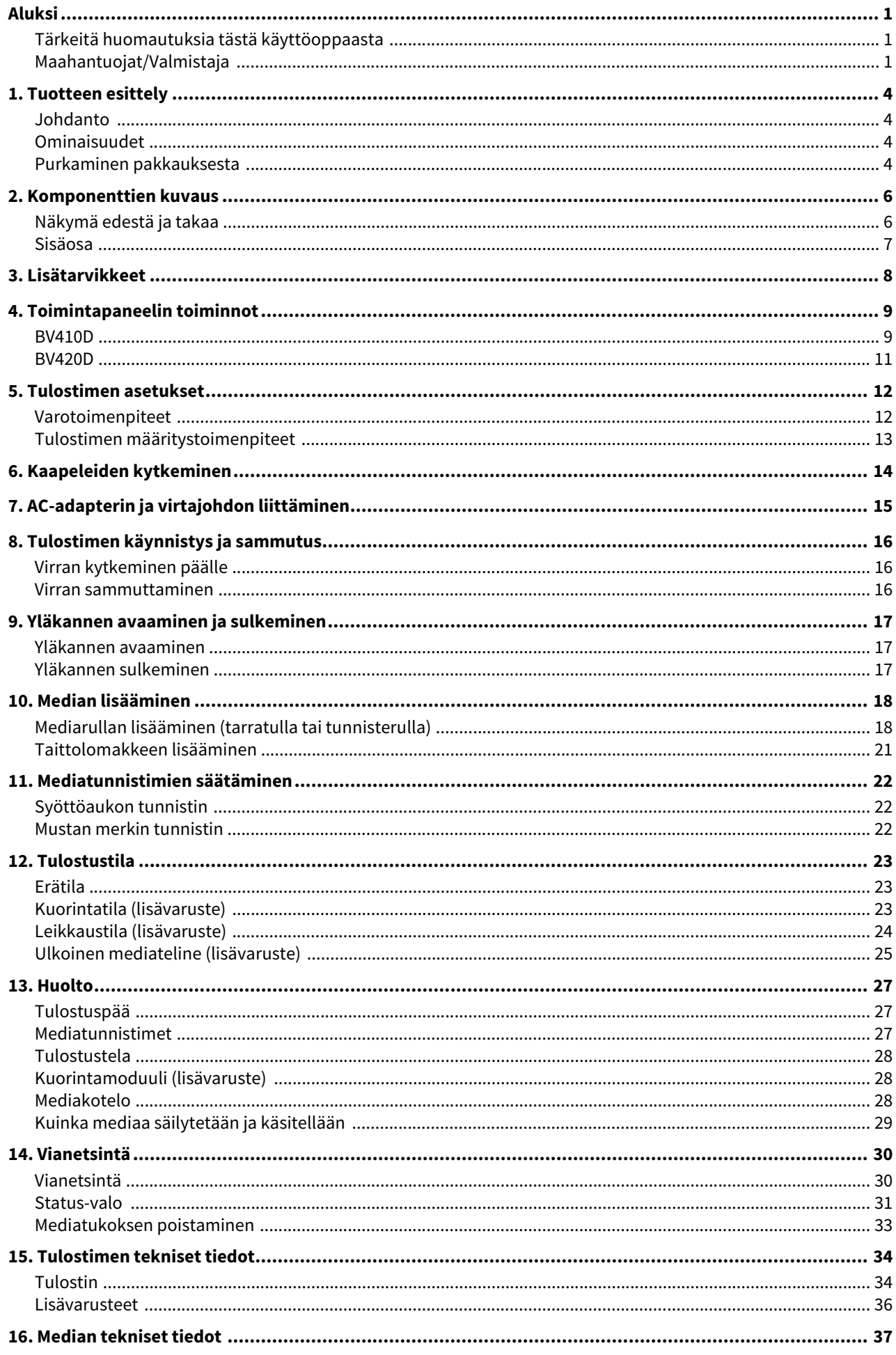

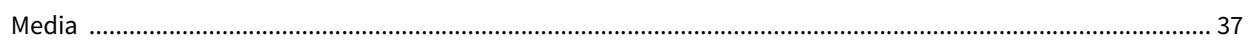

## <span id="page-4-0"></span>**1. Tuotteen esittely**

#### <span id="page-4-1"></span>**Johdanto**

Kiitos, kun ostit viivakooditulostimemme. Tämä käyttöopas sisältää tärkeitä tietoja esimerkiksi yleisistä asetuksista ja toimista, joilla varmistetaan tulostimen toiminta testitulosteilla. Lue se huolellisesti, jotta tulostimesta saa maksimaalisen suorituskyvyn ja käyttöiän. Pidä opas helposti saatavilla jokapäiväistä käyttöä varten. Lisätietoja tästä käyttöoppaasta saat ottamalla yhteyttä Toshiba Tec Corporation -yhtiön edustajaan.

#### <span id="page-4-2"></span>**Ominaisuudet**

Tässä tulostimessa on seuraavat ominaisuudet:

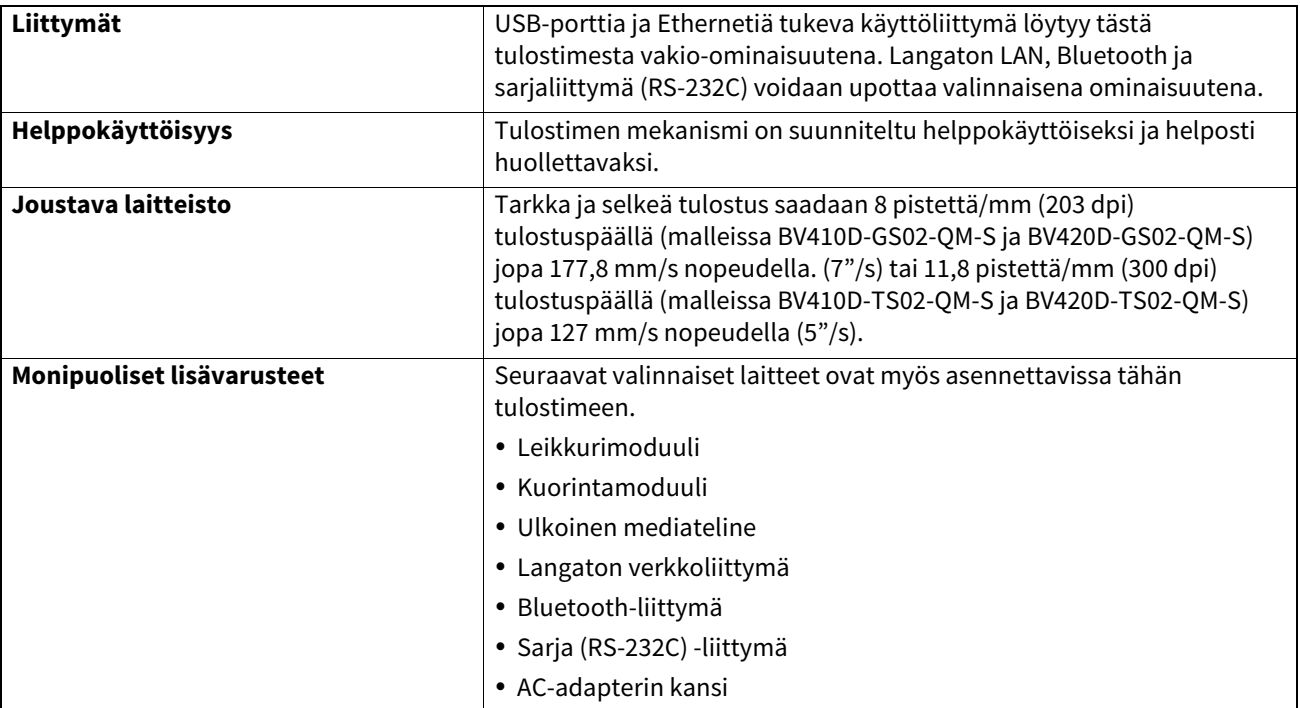

#### <span id="page-4-3"></span>**Purkaminen pakkauksesta**

- 
- **1 Poista tulostin pakkauksesta. 2 Tarkista, ettei tulostimessa ole naarmuja tai muita vaurioita.**

#### Huom.

Toshiba Tec Corporation ei ole vastuussa mistään kuljetuksen aikana tuotteeseen kohdistuneista vaurioista tai vastaavista.

#### **3 Säilytä pakkaus ja pehmusteet tulostimen kuljetusta varten tulevaisuudessa.**

Virtajohdon määritykset 1. Valitse 100–125 Vac verkkovirtaan virtajohto, joka on mitoitettu väh. 125 V, 10 A. 2. Valitse 200–240 Vac verkkovirtaan virtajohto, joka on mitoitettu väh. 250 V, 10 A. 3. Valitse virtajohto, joka on 2 m tai lyhyempi. 4. Virtapistoke, joka liitetään verkkolaitteeseen täytyy sopia ICE-320-C14-sisääntuloon. Katso pistokkeen muoto seuraavasta kaaviosta. Maa/alue Pohjois-<br>Amerikka Amerikka Eurooppa Yhdistynyt kuningaskunta Australia Etelä-Afrikka Virtajohto Luokitus (väh.) Tyyppi 125 V, 10 A SVT 250 V H05VV-F 250 V H05VV-F 250 V AS3191 hyväksytty, Kevyt tai tavallinen käyttötapa 250 V, 6 A H05VV Johdinkoko (väh.) Nro. 3/18AWG  $3 \times 0.75$  mm<sup>2</sup> 3 x 0.75 mm<sup>2</sup> 3 x 0.75 mm<sup>2</sup> 3 x 0.75 mm<sup>2</sup> Pistokemääritys (paikallisesti hyväksytty tyyppi) Luokitus (väh.) 125 V, 10 A 250 V, 10 A 250 V<sup>\*1</sup> 250 V<sup>\*1</sup> 250 V<sup>\*1</sup> 250 V<sup>\*1</sup>

\*1 Vähintään 125 % tuotteen nimellisvirrasta

<span id="page-6-0"></span>Seuraavissa luvuissa käytetään tässä kappaleessa esitettyjä komponenttien nimiä.

## <span id="page-6-1"></span>**Näkymä edestä ja takaa**

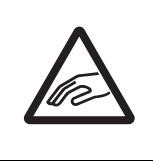

#### **HUOMIO MEKAANINEN VAARA** Loukkaantumisen välttämiseksi varo sormien jäämistä kiinni paperiaukkoon yläkantta avatessa tai sulkiessa.

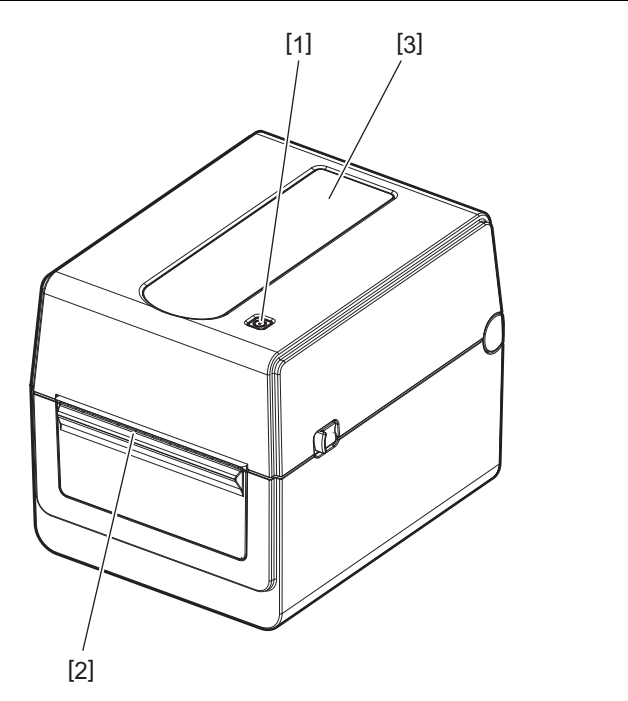

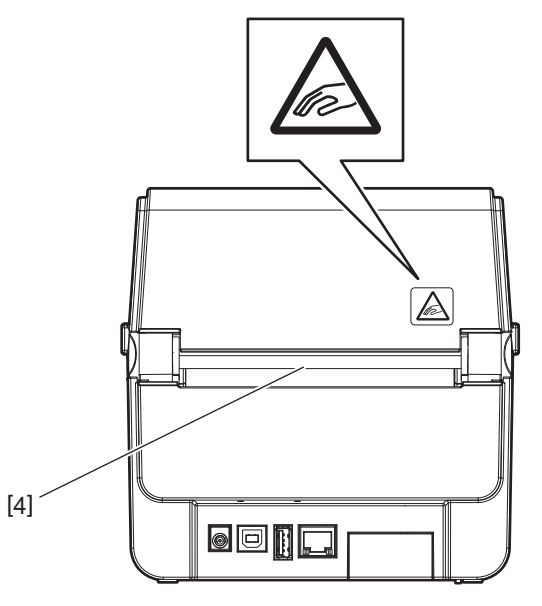

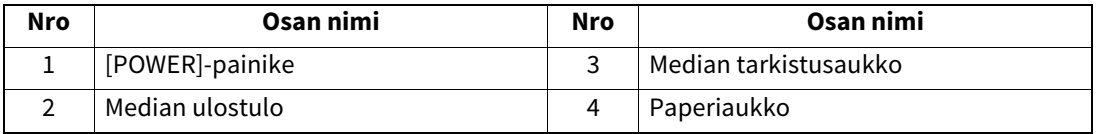

Huom.

Katso lisätietoja takapuolen liittymäosiosta kohdasta **EI [S.14 "6. Kaapeleiden kytkeminen"](#page-14-1)**.

## <span id="page-7-0"></span>**Sisäosa**

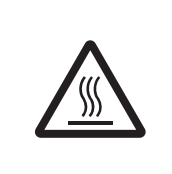

## **VAROITUS**

## **KUUMA PINTA**

Voit saada palovamman. Älä koske tulostuspäätä tai sen ympäristöä heti tulostuksen jälkeen.

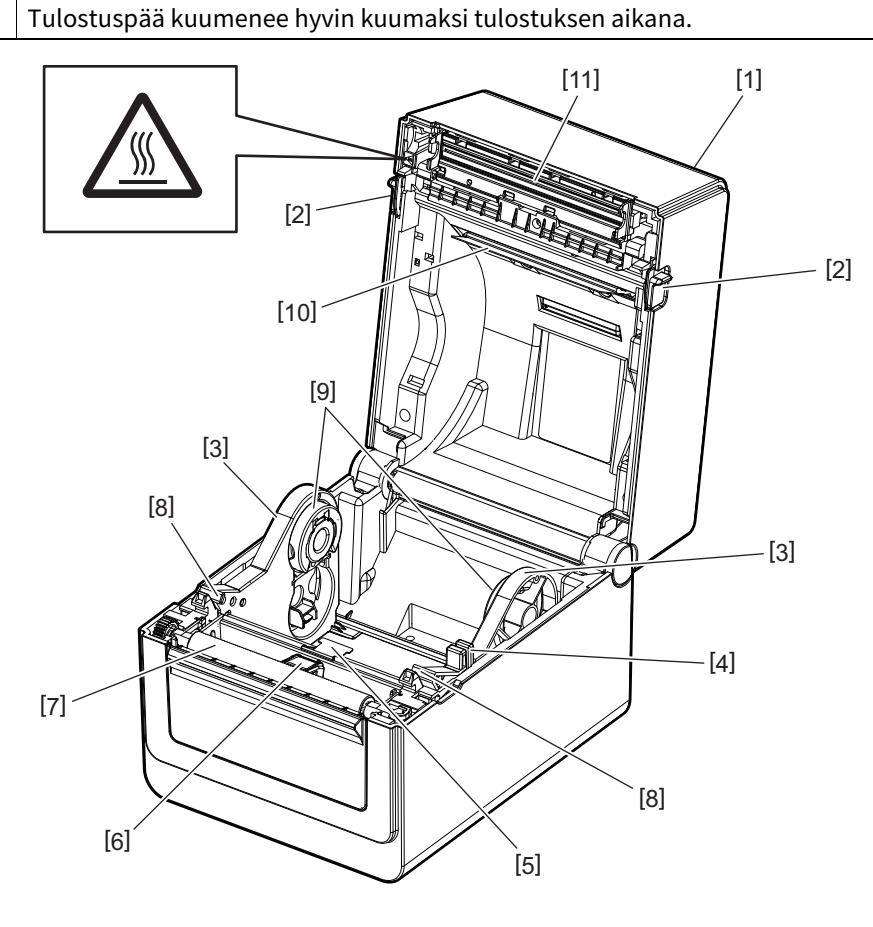

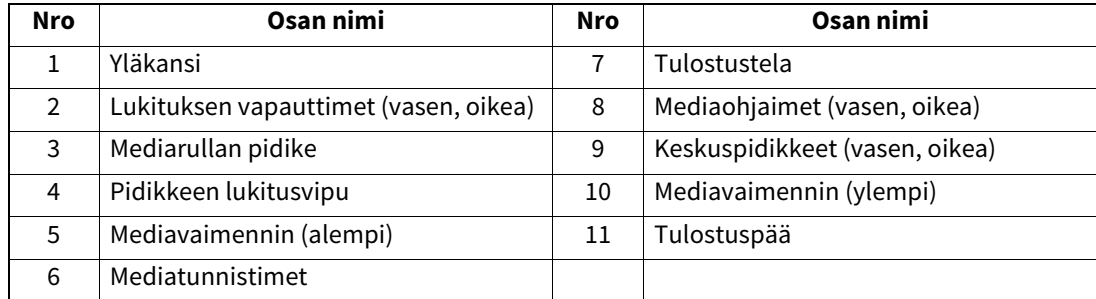

## <span id="page-8-0"></span>**3. Lisätarvikkeet**

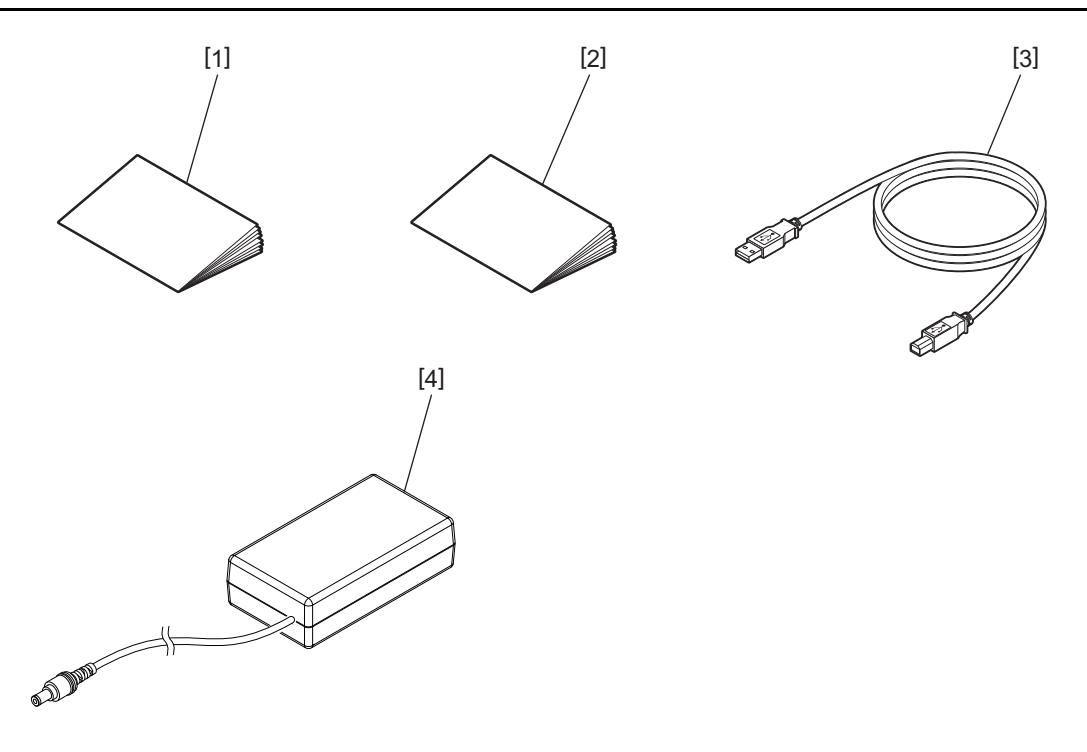

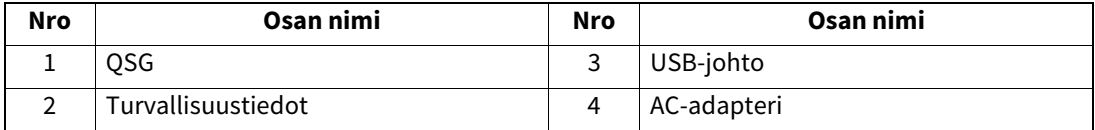

<span id="page-9-0"></span>Toimintapaneelin painikkeilla käytetään ja määritetään tulostin.

## <span id="page-9-1"></span>**BV410D**

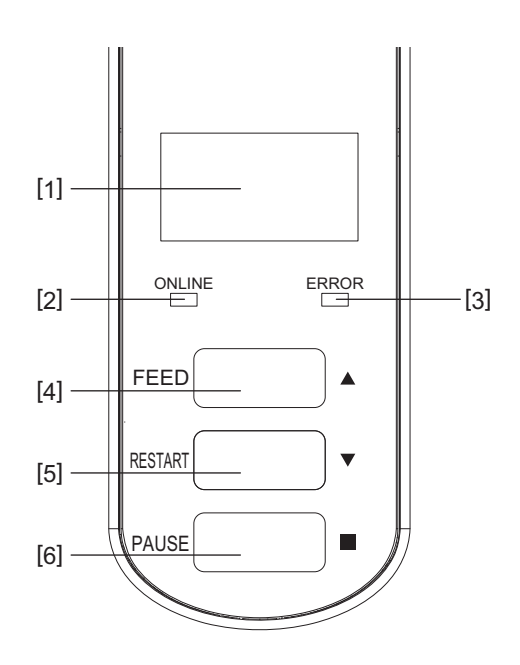

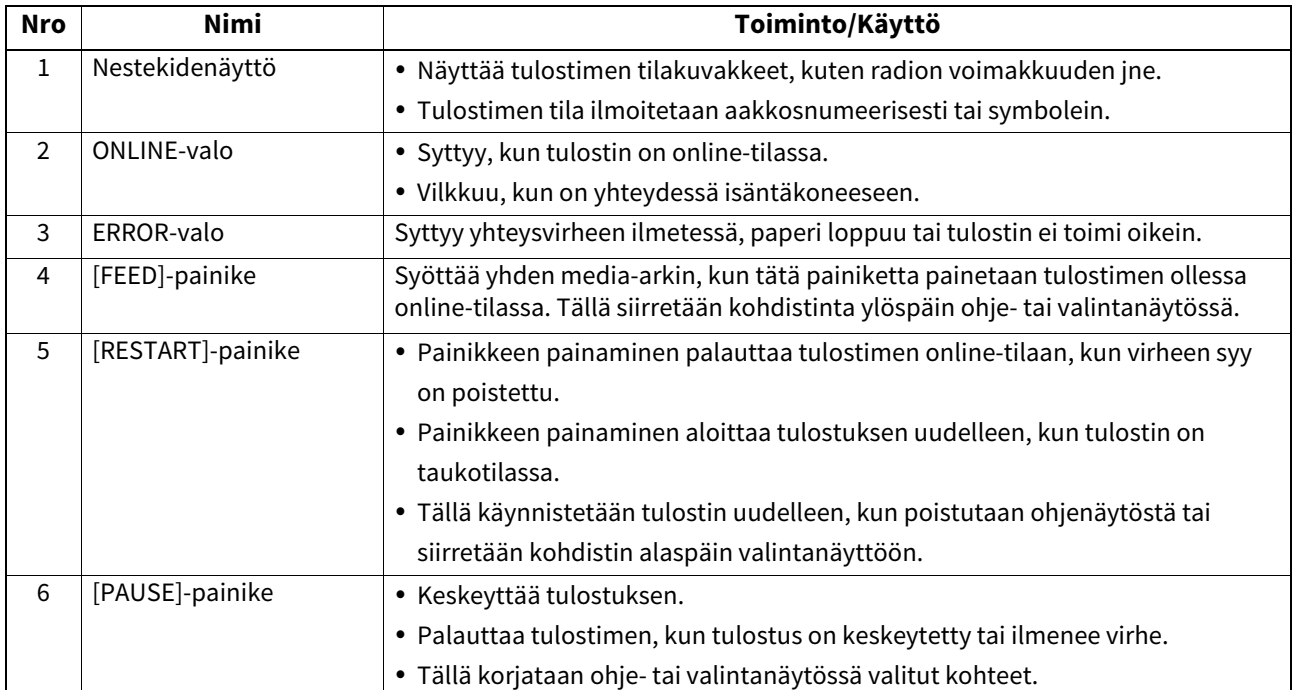

#### Huom.

Virheen ilmetessä ERROR-valo syttyy ja nestekidenäytöllä näkyy viesti. Katso lisätietoja kohdasta El S.30 "14. [Vianetsintä"](#page-30-2).

#### **<Nestekidenäytöllä näkyvät kuvakkeet>**

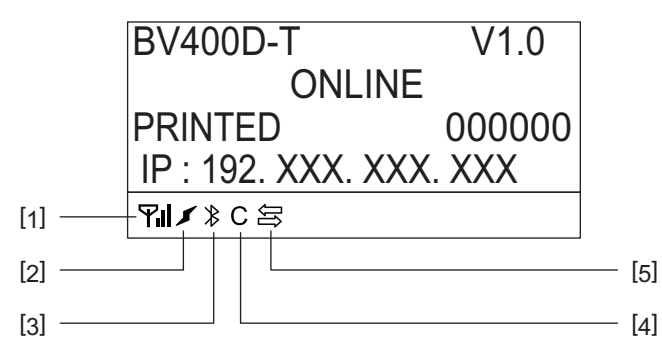

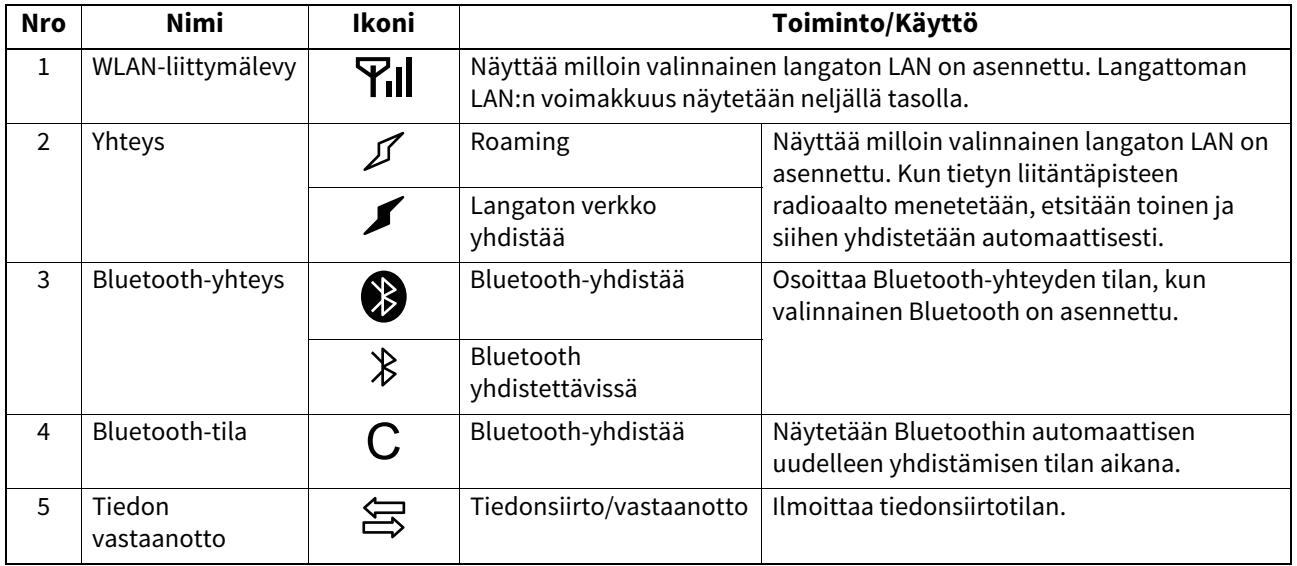

## <span id="page-11-0"></span>**BV420D**

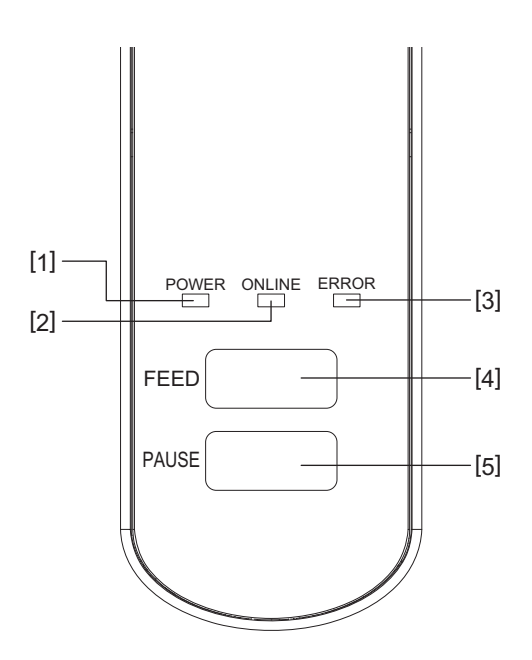

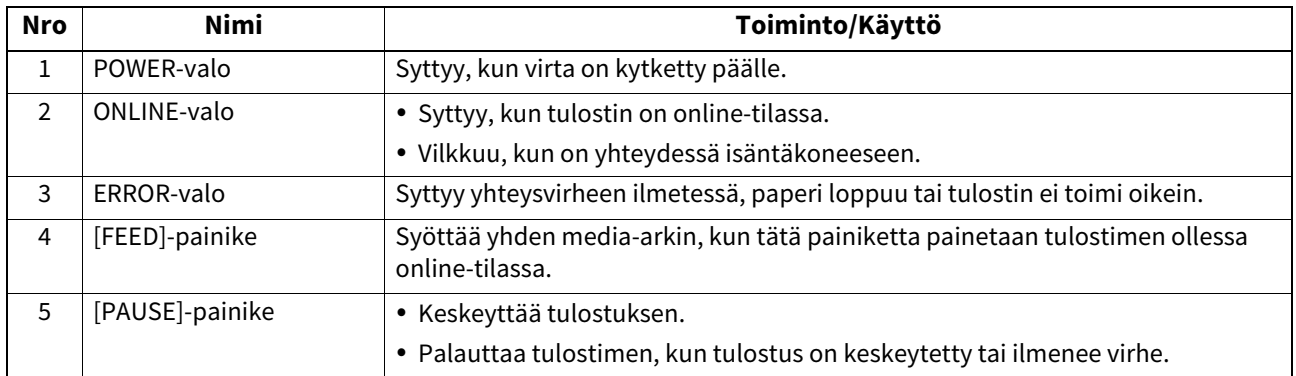

## Huom.

Kun ERROR-valo syttyy, tulostimessa on ilmennyt virhe. Katso lisätietoja kohdasta **4 S.30 "14. Vianetsintä**".

<span id="page-12-0"></span>Tässä luvussa esitetään tarvittavat toimenpiteet tulostimen käyttöönottamiseksi.

#### **VAROITUS**

Vältä tulostimen käyttöä paikassa, missä se altistuu kirkkaalle valolle (esim. suoralle auringonvalolle tai pöytälampulle).

Tällainen valo voi vaikuttaa tulostimen tunnistimiin, ja aiheuttaa toimintahäiriöitä.

### <span id="page-12-1"></span>**Varotoimenpiteet**

Paras toimintaympäristö saadaan, ja tulostimen ja käyttäjän turvallisuus varmistetaan ottamalla huomioon seuraavat varotoimenpiteet.

- Käytä tulostinta vakaalla ja tasaisessa paikassa, jossa ei ole kosteutta, korkea lämpötila, pölyä, tärinää tai suoraa auringonvaloa.
- Huolehti, että työympäristössä ei esiinny staattista sähköä. Staattinen sähkö voi vaurioittaa laitteen herkkiä sisäosia.
- Varmista, että tulostin on liitetty tasaiseen verkkovirtaan ja että mikään muu korkeajännitelaite, joka on kytketty samaan virtalähteeseen ei aiheuta häiriöitä.
- Varmista, että tulostin on liitetty ainoastaan AC-virtalähteeseen, jossa on asianmukaisesti maadoitettu sähköpistoke.
- Älä käytä tulostinta kansi auki. Varo, etteivät sormet tai vaatekappaleet jää kiinni tulostimen liikkuviin osiin.
- Ennen kuin työskentelet tulostimen sisäosien kanssa tai puhdistat sitä, muista sammuttaa tulostimesta virta ja irrottaa AC-adapteri.
- Käytä vain Toshiba Tec Corporationin suosittelemaa mediaa niin saat parhaan tuloksen ja pidennät tulostimen käyttöikää. (Katso tarkemmin hankintaoppaasta (Supply Manual).)
- Säilytä media tämän oppaan "Kuinka mediaa säilytetään ja käsitellään" -kohdan mukaisesti.
- Tulostinmekanismi sisältää korkeajännitekomponentteja. Siksi sinun ei pidä koskaan poistaa tulostimen kotelon osia, koska voit saada sähköiskun.

Tulostin sisältää lisäksi monia herkkiä komponentteja. Ne voivat vaurioitua, jos sivulliset käsittelevät niitä luvatta.

- Puhdista tulostin ulkopuolelta puhtaalla kuivalla liinalla tai puhtaalla liinalla, joka on kostutettu miedolla pesuaineliuoksella.
- Tulostuspää ja sen reunat kuumenevat hyvin kuumiksi tulostuksen aikana. Voit saada palovamman, jos kosket sitä kuumana. Siksi odota, että tulostin on jäähtynyt riittävästi ennen puhdistamista. Käytä vain Toshiba Tec Corporationin suosittelemaa puhdistusainetta tulostuspään puhdistamiseen.
- Älä sammuta tulostinta tai irrota virtajohtoa tulostuksen aikana tai kun jokin valoista vilkkuu.
- Tulostin tulee asentaa pistorasian lähelle ja asettaa siten, että virtapistoke voidaan irrottaa pistorasiasta helposti.
- Virtapistoke tulee irrottaa pistorasiasta vähintään kerran vuodessa ja puhdistaa pistokkeen piikit. Siihen kertyvä pöly ja lika voi aiheuttaa tulipalon johtuen sähkövuodon kuumuudesta.
- Kun tulostinta ei pitkään aikaan käytetä, vedä yläkannen lukituksen vapautusvipua itseäsi kohden niin, että yläkansi avautuu eikä paina tarraa.

#### <span id="page-13-0"></span>**Tulostimen määritystoimenpiteet**

Tässä osiossa esitetään tarvittavat toimenpiteet tulostimen määrittämiseksi.

#### **HUOMIO**

- Yhteyteen isäntäkoneen kanssa tarvitaan RS-232C-, Ethernet- tai USB-johto.
	- RS-232C-kaapeli: 9-nastainen (älä käytä nollamodeemikaapelia)
	- Ethernet-kaapeli: 10/100 base
	- USB-johto: V2.0 (Hi-Speed)
- Windows-ajureiden käyttö mahdollistaa tulostamisen Windows-sovelluksista. Tulostinta voidaan ohjata myös sen omilla ohjelmointikomennoilla. Saat lisätietoja ottamalla yhteyden Toshiba Tec -yhtiön edustajaan.

#### **1 Pura tulostin ja sen tarvikkeet laatikosta.**

- **2 Laita tulostin paikkaan, jossa sitä käytetään.**
- Tulostimen asentamiseksi ja käyttämiseksi oikein, katso mukana toimitettu "Turvatoimenpiteet".
- **3 Tarkista, että tulostin on sammutettu.** Katso lisätietoja kohdasta  $\square$  [S.16 "8. Tulostimen käynnistys ja sammutus".](#page-16-3)
- **4 Kytke tulostin isäntäkoneeseen tai verkkoon RS-232C-, Centronics-, Ethernet- tai USB-kaapelilla.** Katso lisätietoja kohdasta <sup>1</sup> [S.14 "6. Kaapeleiden kytkeminen".](#page-14-1)
- **5 Liitä AC-adapteri tulostimeen, ja kytke virtajohto maadoitettuun pistorasiaan.** Katso lisätietoja kohdasta  $\Box$  [S.15 "7. AC-adapterin ja virtajohdon liittäminen"](#page-15-1).

#### **6 Lataa media.**

Katso lisätietoja kohdasta <sup>2</sup> [S.18 "10. Median lisääminen".](#page-18-2)

- **7 Säädä mediatunnistimien asentoa vastaamaan käytössä olevaa mediaa.** Katso lisätietoja kohdasta <sup>2</sup> [S.22 "11. Mediatunnistimien säätäminen".](#page-22-3)
- **8 Asenna tulostinajuri isäntätietokoneeseen.** Katso lisätietoja https://www.toshibatec.com/download\_overseas/printer/printer\_driver/.
- **9 Käännä virta päälle.** Katso lisätietoja kohdasta  $\square$  [S.16 "8. Tulostimen käynnistys ja sammutus".](#page-16-3)

## <span id="page-14-1"></span><span id="page-14-0"></span>**6. Kaapeleiden kytkeminen**

Tässä luvussa selitetään, miten yhdistää yhteyskaapelit tulostimeen isäntätietokoneesta tai muista laitteista. Tässä tulostimessa voidaan käyttää kolmen tyyppisiä kaapeleita.

#### **HUOMIO**

- Muista kytkeä sarjakaapeli kun tulostin ja isäntätietokone ovat sammutettuina.
- Jos kytkentäyritys tehdään, kun tulostin ja isäntätietokone ovat päällä, seurauksena voi olla vaurio, sähköisku tai oikosulku.

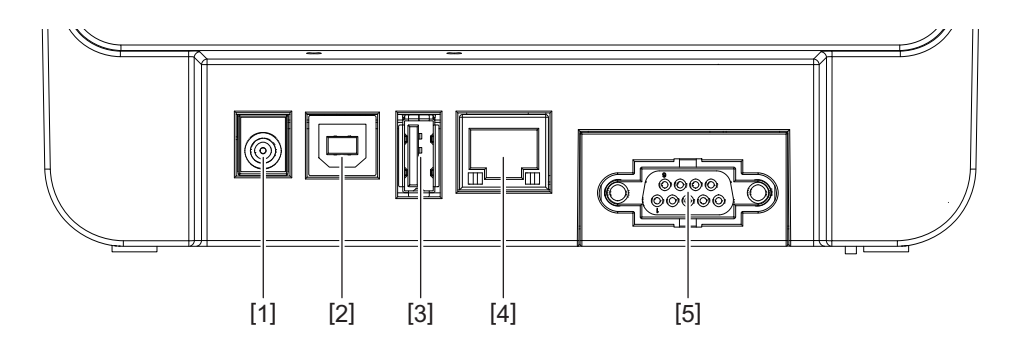

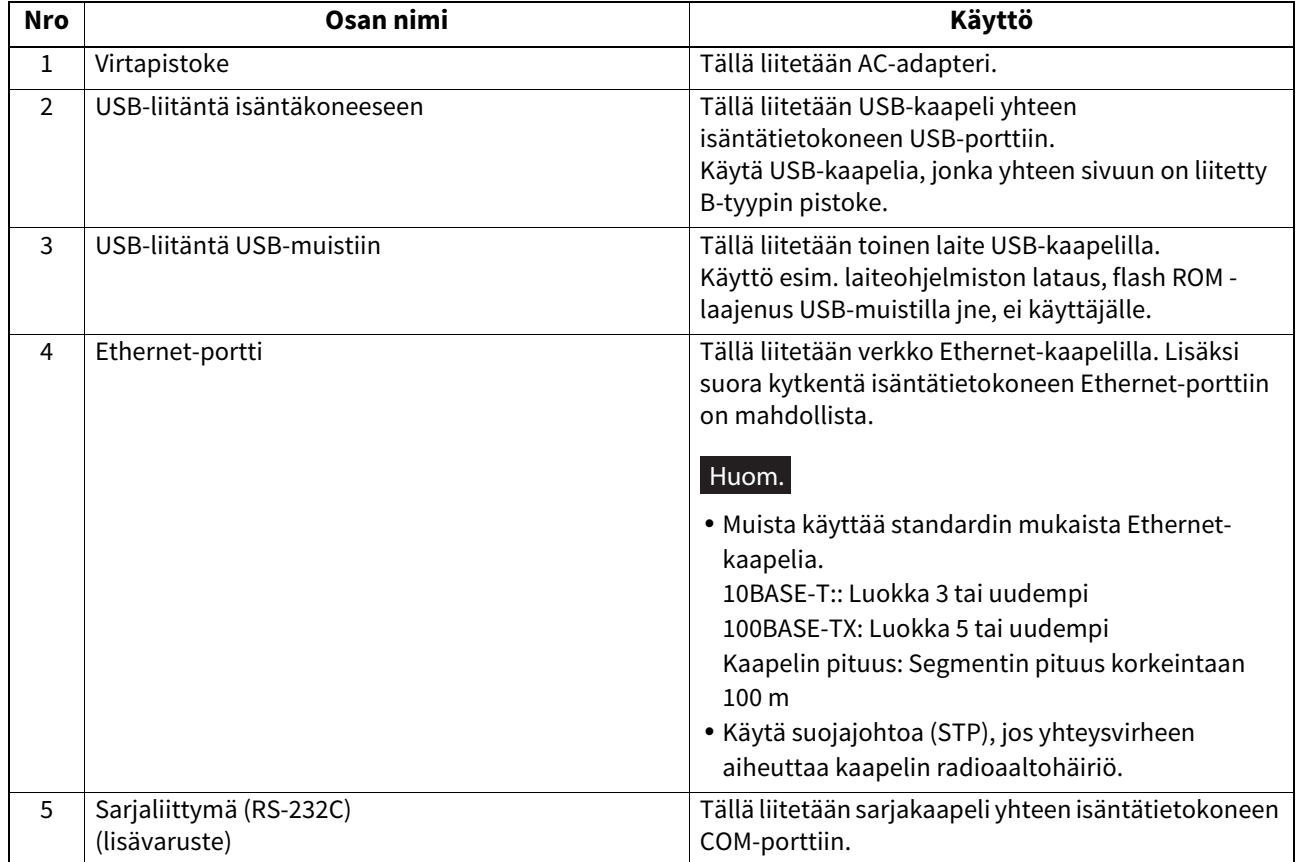

## <span id="page-15-1"></span><span id="page-15-0"></span>**7. AC-adapterin ja virtajohdon liittäminen**

**1 Yhdistä virtajohto [1] AC-adapteriin [2].**

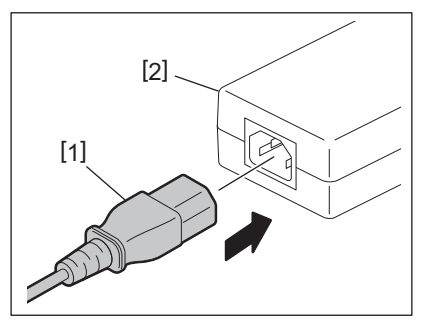

#### Huom.

Jos virtajohto ei sisälly tulostimen toimitukseen, hanki asianmukainen johto kohdan Q S.5 "Virtajohdon hankinta" ohjeiden mukaisesti.

**2 Kytke AC-adapterin liitin [3] virtalähteeseen [4] tulostimen takaosassa.**

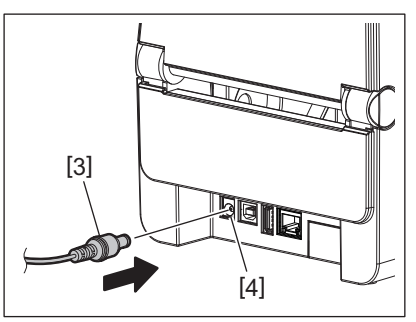

**3 Kytke virtajohdon toinen pää maadoitettuun pistorasiaan.**

#### <span id="page-16-3"></span><span id="page-16-0"></span>**HUOMIO**

- Paina tulostimen [POWER]-painiketta laitteen käynnistämiseksi ja sammuttamiseksi. Älä kytke tai irrota virtajohtoa, kun käynnistät tai sammutat tulostinta, sillä se voi aiheuttaa tulipalon, sähköiskun tai vahingoittaa tulostinta.
- Älä katkaise tulostimesta virtaa, kun tulostus on kesken, koska se voi aiheuttaa mediatukoksen tai vahingoittaa tulostinta.
- Älä katkaise virtaa, kun ONLINE-valo vilkkuu, koska tämä voi aiheuttaa ladattavan datan menetykseen tai korruptoitumiseen.

## <span id="page-16-1"></span>**Virran kytkeminen päälle**

#### Huom.

Jos tulostin on liitetty isäntätietokoneeseen, on suositeltavaa käynnistää ensin tulostin ennen isäntätietokonetta.

**<BV410D>**

**1 Tulostimen ollessa sammuksissa paina [POWER]-painiketta muutaman sekunnin ajan.**

#### **2 Ohjauspaneelin nestekidenäyttö syttyy.**

Jos tulostin on liitetty isäntätietokoneeseen, ONLINE-valo syttyy.

#### **<BV420D>**

**1 Tulostimen ollessa sammuksissa paina [POWER]-painiketta muutaman sekunnin ajan.**

#### **2 Ohjauspaneelin POWER-valo syttyy.**

Jos tulostin on liitetty isäntätietokoneeseen, ONLINE-valo syttyy.

#### Huom.

- Noin 30 sekuntia tarvitaan Open Type -fonttien lataamisen loppuun virran kytkemisen jälkeen. ONLINE-valo alkaa vilkkua (väli: 0,5 sekuntia), kun 10 sekuntia on kulunut virran kytkemisestä päälle. Kun Open Type -fonttien lataaminen on suoritettu, ONLINE-valo alkaa palaa jatkuvasti. Kun ONLINE-merkkivalo vilkkuu, tulostustiedot voidaan vastaanottaa. Open Type -fontteja sisältävien tiedostojen tulostaminen ei kuitenkaan ole mahdollista.
- Kun ERROR-valo syttyy, tulostimessa on ilmennyt virhe. Katso lisätietoja kohdasta <sup>1</sup>3.30 "14. Vianetsintä".

#### <span id="page-16-2"></span>**Virran sammuttaminen**

#### Huom.

Jos tulostin on liitetty isäntätietokoneeseen, on suositeltavaa sammuttaa ensin isäntätietokone ennen tulostinta.

**<BV410D>**

- **1 Jos tietokone on liitetty isäntätietokoneeseen, tarkista että ohjauspaneelin ONLINE-valo syttyy (ei vilku).**
- **2 Paina [POWER]-painiketta hetken aikaa. Nestekidenäyttö sammuu ja tulostin sammuu.** Jos tietokone on liitetty isäntätietokoneeseen, tarkista että ohjauspaneelin ONLINE-valo on sammunut.

#### **<BV420D>**

**1 Tarkista että ohjauspaneelin ONLINE-valo syttyy (ei vilku).**

**2 Paina [POWER]-painiketta hetken aikaa. Kaikki valot sammuvat ja tulostin sammuu.** Jos tietokone on liitetty isäntätietokoneeseen, tarkista että ohjauspaneelin ONLINE-valo on sammunut.

## <span id="page-17-3"></span><span id="page-17-0"></span>**9. Yläkannen avaaminen ja sulkeminen**

#### <span id="page-17-1"></span>**Yläkannen avaaminen**

Samalla kun vedät lukituksen vapauttimia [1], avaa yläkansi [2].

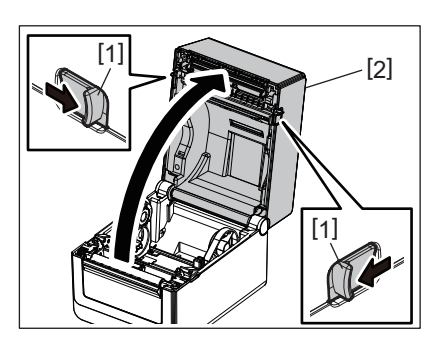

## <span id="page-17-2"></span>**Yläkannen sulkeminen**

Sulje yläkansi.

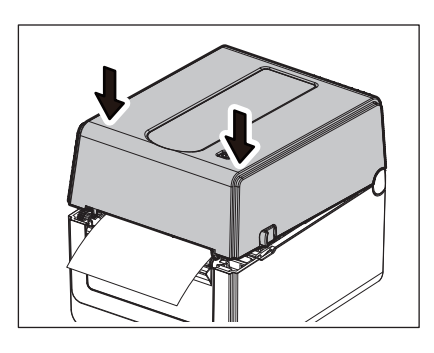

#### Huom.

Muista sulkea yläkansi huolellisesti. Muutoin tulostuslaatu saattaa heikentyä.

## <span id="page-18-2"></span><span id="page-18-0"></span>**10. Median lisääminen**

Tässä luvussa kuvataan median lataaminen tulostimeen. Tämä tulostin on tarkoitettu mediarullan (tarratulla tai tunnisterulla) tai taittolomakkeiden tulostamiseen. Käytä Toshiba Tec Corporationin hyväksymää mediaa.

#### **VAROITUS**

Älä koske tulostuspäätä tai sen ympäristöä heti tulostuksen jälkeen. Tulostuspää kuumenee hyvin kuumaksi tulostuksen aikana. Voit saada palovamman, jos kosket sitä kuumana.

#### **HUOMIO**

- Loukkaantumisen välttämiseksi varo sormien jäämistä kiinni paperiaukkoon yläkantta avatessa tai sulkiessa.
- Älä koske tulostuspäähän. Se voi aiheuttaa vaurioituneita pisteitä johtuen staattisesta sähköstä tai muita laatuongelmia tulostuksessa.

## <span id="page-18-1"></span>**Mediarullan lisääminen (tarratulla tai tunnisterulla)**

- **1 Avaa yläkansi.**
- Katso lisätietoja kohdasta <sup>2</sup> [S.17 "9. Yläkannen avaaminen ja sulkeminen"](#page-17-3).
- **2 Pidä pidikkeen lukitusvipua [1] ja liu'uta mediapidikettä [2] ulkoreunaa kohti.**

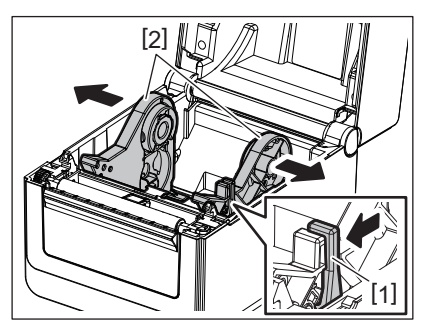

#### Huom.

- Muista kalibroida media-anturit käyttämällä BCP Setting Toolia aina, kun muutat materiaalityyppiä.
- Alla näkyy saatavilla oleva tulostimeen asetettava mediakoko.
	- Rullan halkaisija: Enintään 127 mm (5") - Sisähalkaisija: 25,4 mm  $(1")$ , 38,1 mm  $(1,5")$  tai 42 mm  $(1,65")$
- Kun rullan halkaisija on yli 127 mm (5") ja sisähalkaisija on 76,2 mm (3"), vaaditaan lisävarusteena saatava ulkoinen teline.
	- Katso lisätietoja kohdasta <sup>1</sup> [S.25 "Ulkoinen mediateline \(lisävaruste\)"](#page-25-1).
- Tehtaalta lähetettäessä mediarullan pidikkeen [1] keskuspidike on 38,1 mm (1,5") ja nd 42 mm (1,65"). Kun käytetään mediarullaa, jonka sisähalkaisija on 25,4 mm (1"), irrota rullan pidike [2], käännä se ja aseta tulostimen kehykseen kuvan mukaisesti.

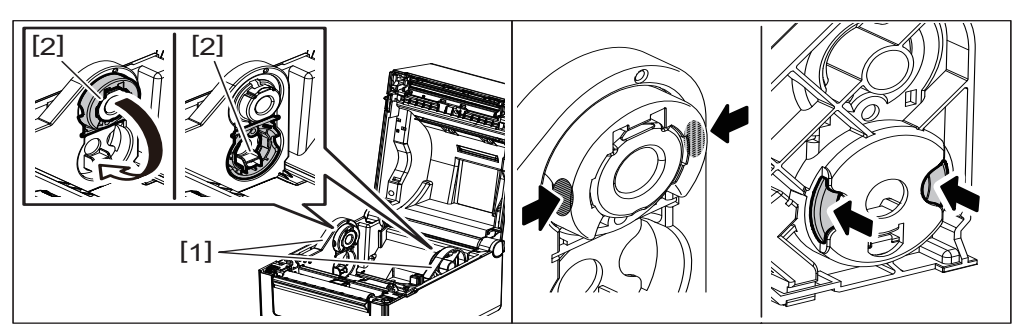

 Tulostus voidaan tehdä sekä ulospäin [1] että sisäänpäin [2] suuntaavalle mediarullalle. (Katso alla oleva kuva.) Laita mediarulla siten, että tulostuspinta on ylöspäin.

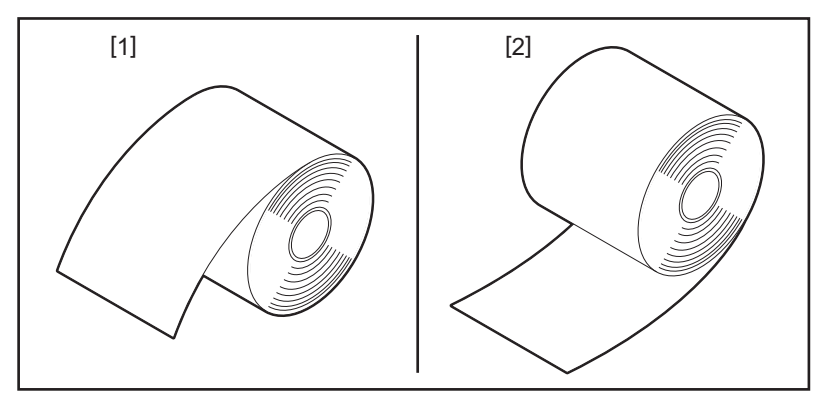

## **3 Aseta mediarulla.**

Aseta mediarulla [1] mediarullan pidikkeiden [2] väliin tulostuspinta ylöspäin.

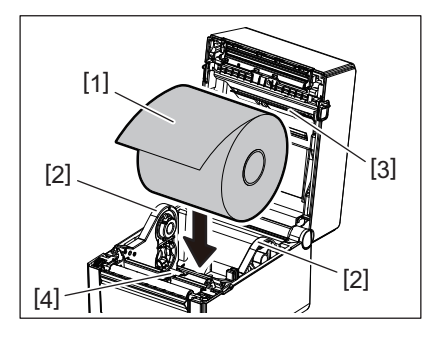

### Huom.

Kun asetat mediarullaa, ole varovainen, ettet anna sen taittua kosketuksesta yläkanteen ja tulostimeen kiinnitettyjen mediavaimentimen (ylempi) [3] ja mediavaimentimen (alempi) [4] kanssa.

#### **4 Kohdista mediaohjaimet [1] mediarullan leveydelle sopivaksi.**

Pidä pidikkeen lukitusvipua [2] ja liu'uta mediapidikettä [3] mediarullan tukevaa kiinnitystä varten.

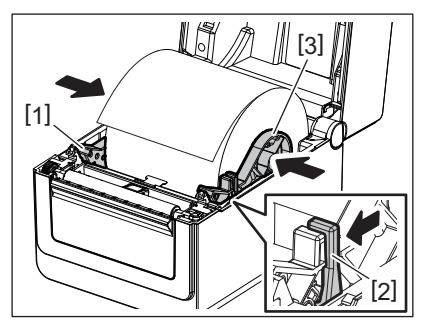

Huom.

Tarkista, että tulostimen tulostuspinta on ylöspäin.

Leikkaa median reuna saksilla.

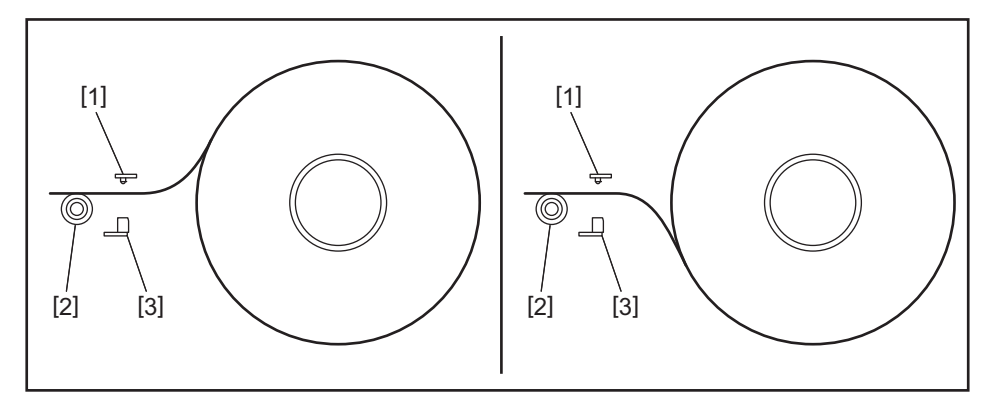

- [1] Syöttöaukon tunnistin
- [2] Tulostustela
- [3] Mustan merkin tunnistin

## **5 Lataa media.**

Ohjaa media ohjainten [1] läpi ja vedä se sitten tulostimen etuosaan.

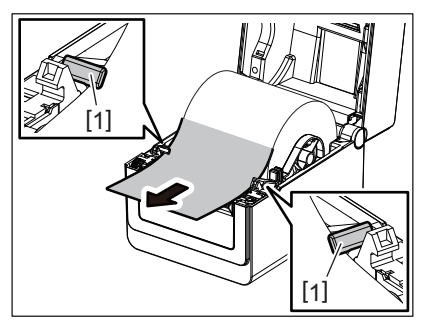

## Huom.

Älä purista mediaa liikaa mediaohjaimilla. Muutoin media voi vääntyä ja aiheuttaa tukoksia tai syöttövirheitä.

## **6 Säädä mediatunnistimet.**

Katso lisätietoja kohdasta <sup>2</sup> [S.22 "11. Mediatunnistimien säätäminen".](#page-22-3)

## **7 Sulje yläkansi.**

Katso lisätietoja kohdasta  $\square$  [S.17 "9. Yläkannen avaaminen ja sulkeminen"](#page-17-3).

#### Huom.

Muista sulkea yläkansi huolellisesti. Muutoin tulostuslaatu saattaa heikentyä.

## **8 Paina [FEED]-painiketta.**

Tarkista, että media syötetään oikein.

## <span id="page-21-0"></span>**Taittolomakkeen lisääminen**

#### Huom.

- Aseta taittolomake sen tulostuspinta ylöspäin.
- Aseta taittolomakepino samansuuntaisesti paperiaukon kanssa.
- Tarkista, että liitäntä- ja virtajohdot eivät häiritse taittolomakkeen syöttöä.

#### **1 Aseta taittolomake [1] tulostimen takaosaan, ja aseta lomakkeen etureuna paperiaukkoon [2].**

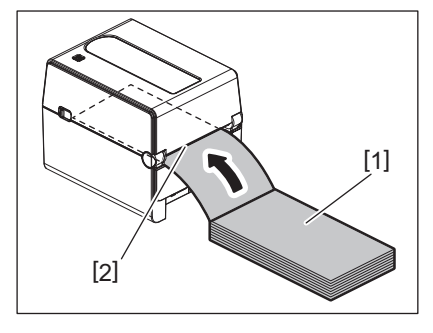

## **2 Avaa yläkansi.**

Katso lisätietoja kohdasta <sup>2</sup> [S.17 "9. Yläkannen avaaminen ja sulkeminen"](#page-17-3).

**3 Ohjaa media ohjainten [1] läpi ja vedä se sitten tulostimen etuosaan.**

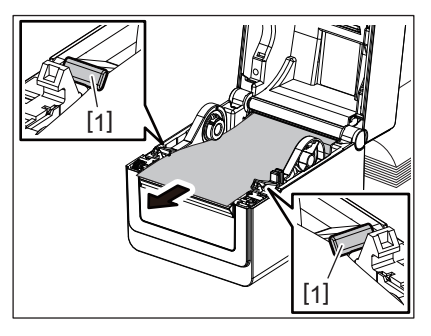

#### Huom.

Älä purista mediaa liikaa mediaohjaimilla. Muutoin media voi vääntyä ja aiheuttaa tukoksia tai syöttövirheitä.

#### **4 Sulje yläkansi.**

Katso lisätietoja kohdasta <sup>1</sup>3.17"9. Yläkannen avaaminen ja sulkeminen".

## <span id="page-22-3"></span><span id="page-22-0"></span>**11. Mediatunnistimien säätäminen**

Tulostimessa on kahden tyyppisiä mediatunnistimia, kuten alla esitetään. Syöttöaukon tunnistin (lähettävä): Tunnistaa tarrojen välisen etäisyyden. Mustan merkin tunnistin (heijastava): Tunnistaa median takapuolelle tulostetut mustat merkit.

#### Huom.

- Kun mediaa vaihdetaan toiseen, on tarpeen säätää näiden kahden tunnistimen herkkyys.
- Muutoin tulostettuja mustia merkkejä ei tunnisteta ja seurauksena ilmenee virhe.

### <span id="page-22-1"></span>**Syöttöaukon tunnistin**

- Syöttöaukon tunnistimen sijainti [1] on kiinteä. Kohdista mustan merkin tunnistimen [2] ulkonema asentoon alla olevan kuvan mukaan.
- Muista kalibroida media-anturit käyttämällä BCP Setting Toolia aina, kun muutat materiaalityyppiä.

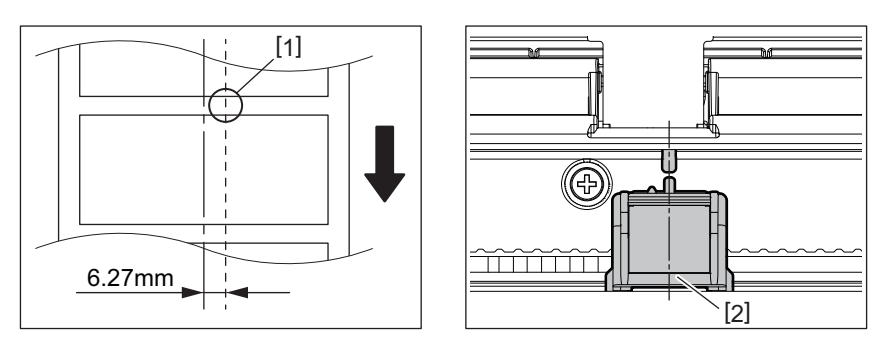

#### Huom.

Syöttöaukon tunnistin on sijoitettu 6,27 mm oikealle median keskeltä.

#### <span id="page-22-2"></span>**Mustan merkin tunnistin**

**1 Liu'uta mustan merkin tunnistinta [2] oikealle tai vasemmalle kohdistaaksesi sen median mustan merkin keskelle.**

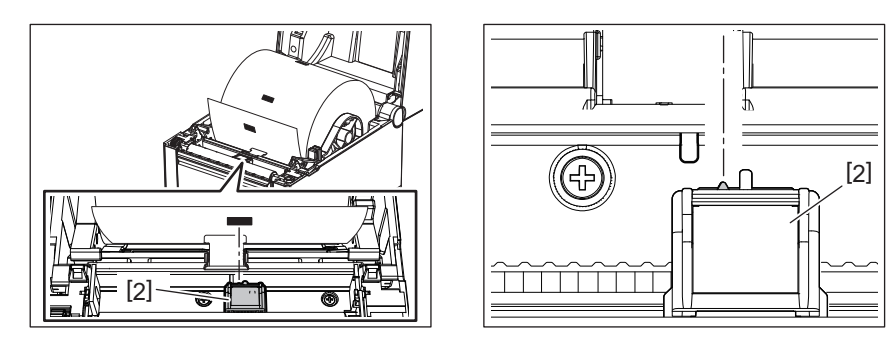

Vihje

Mustan merkin tunnistinta voidaan liikuttaa median leveydeltä [3].

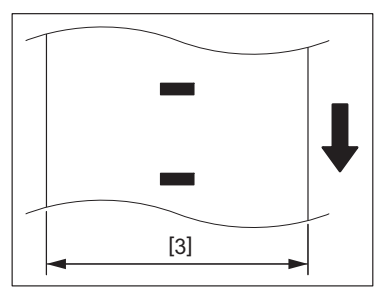

**2 Säätää mustan merkin tunnistimen herkkyyttä.**

## <span id="page-23-3"></span><span id="page-23-0"></span>**12. Tulostustila**

Tulostimessa on neljä tulostustilaa.

#### <span id="page-23-1"></span>**Erätila**

Erätilassa mediaa syötetään ja tulostetaan jatkuvasti kunnes tulostyskomennossa määritelty lukumäärä on tulostettu.

#### Huom.

Tulostetun median erottamiseksi mediarullasta eräajossa, repäise media käsin irti sen ulostulossa. (Kun valinnainen kuorintamoduuli on asennettu, repäise media irti erottelulevyn jälkeen.) Jos vahingossa repäiset median tulostuspään kohdasta, syötä yksi tarra (10 mm tai enemmän) painamalla [FEED]-painiketta ennen seuraavaa tulostetta. Muutoin seurauksena voi olla mediatukos.

### <span id="page-23-2"></span>**Kuorintatila (lisävaruste)**

Kun valinnainen kuorintamoduuli on asennettu ja tulostetaan kuorintatilalla, tarroista poistetaan automaattisesti pohjapaperi, joka kerta kun tarra tulostetaan.

#### Huom.

Jos tarroja tulostetaan poistamatta niistä pohjapaperi, ei ole tarpeen ohjata mediaa kulkemaan media-aukon kautta.

#### **1 Aseta media.**

Katso lisätietoja kohdasta <sup>1</sup>3 [S.18 "10. Median lisääminen".](#page-18-2)

**2 Avaa kuorintamoduuli [1].**

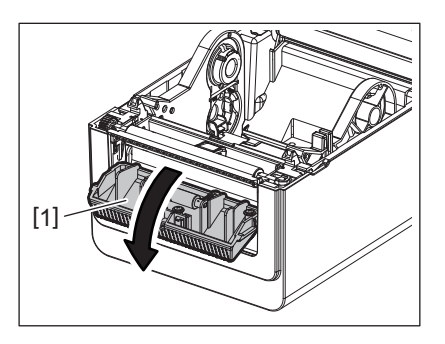

**3 Poista tarpeeksi tarroja [2] median etureunasta niin, että vain taustapaperiosio voidaan luoda.**

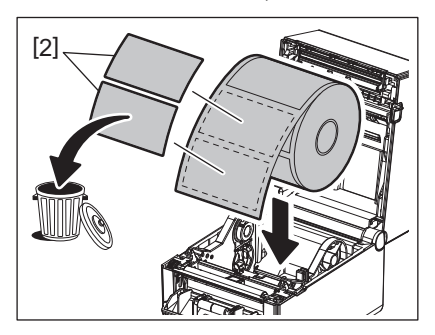

**4 Syötä taustapaperi [3] erottelun syöttötelan [4] ja kuorintapalkin [5] välistä.**

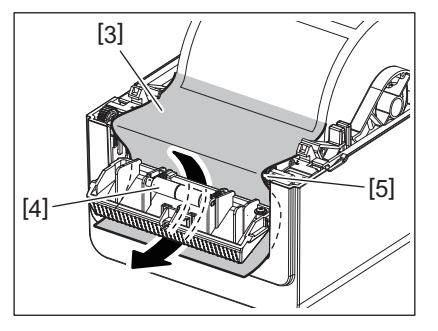

**5 Sulje kuorintamoduuli [2] vetämällä samalla mediaa hieman itseesi päin niin, että sen taustapaperi [1] ei löysty.**

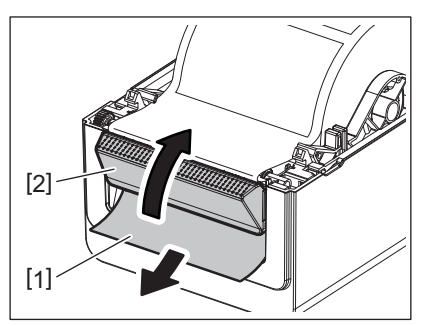

### **6 Sulje yläkansi.**

Katso lisätietoja kohdasta <sup>23</sup> [S.17 "9. Yläkannen avaaminen ja sulkeminen"](#page-17-3).

#### <span id="page-24-0"></span>**Leikkaustila (lisävaruste)**

Kun valinnainen leikkurimoduuli on asennettu, mediaa voidaan leikata automaattisesti.

#### **VAROITUS**

VAARA, LIIKKUVIA OSIA, VARO SORMIA JA MUITA RUUMIINOSIA Leikkuri on terävä, joten ole varovainen, ettet vahingoita itseäsi kun käsittelet sitä.

#### **HUOMIO**

- Muista leikata vain tarran pohjapaperi. Tarrojen leikkaaminen jättää liimaa kiinni leikkuriin, joka saattaa vaikuttaa leikkurin laatuun ja lyhentää sen käyttöikää.
- Merkintäpaperin käyttö, jonka paksuus ylittää määritetyn arvon, voi vaikuttaa leikkuri käyttöikään.

#### **1 Aseta media.**

Katso lisätietoja kohdasta <sup>1</sup>3.18 "10. Median lisääminen".

### **2 Lataa media.**

Laita media median ohjainten [1] välistä ja syötä se leikkurimoduulin median ulostulon [2] läpi.

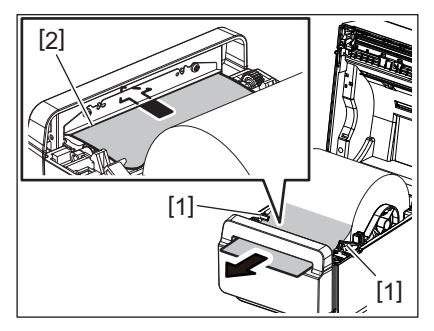

#### Huom.

Älä purista mediaa liikaa mediaohjaimilla. Muutoin media voi vääntyä ja aiheuttaa tukoksia tai syöttövirheitä.

## **3 Sulje yläkansi.**

Katso lisätietoja kohdasta  $\Box$  [S.17 "9. Yläkannen avaaminen ja sulkeminen"](#page-17-3).

#### <span id="page-25-1"></span><span id="page-25-0"></span>**Ulkoinen mediateline (lisävaruste)**

Kun rullan halkaisija on yli 127 mm (5") ja sisähalkaisija on 76,2 mm (3"), vaaditaan lisävarusteena saatava ulkoinen teline.

## **1 Asenna ulkoinen mediateline [1] tulostimen pohjan jalkaan.**

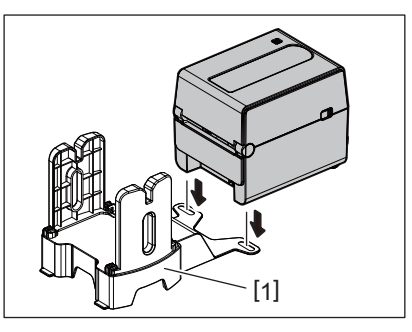

**2 Aseta mediatanko [2] sisään mediarullan [3] keskelle.**

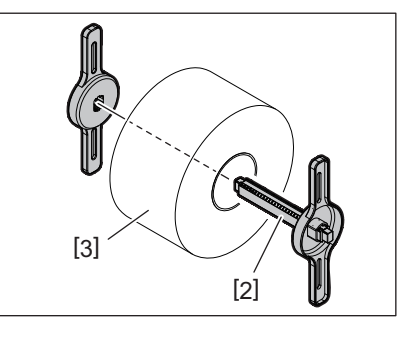

**3 Aseta mediatanko [3] ulkoisen mediatelineen aukkoon [4].**

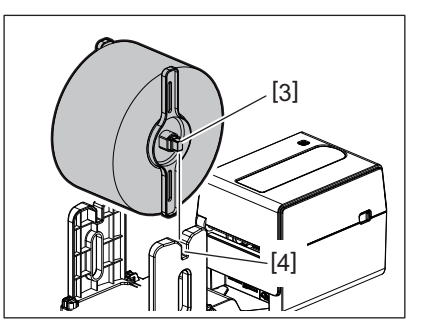

**4 Syötä median etureuna tulostimen paperiaukkoon [5].**

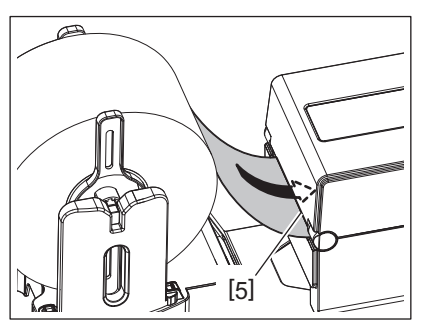

## **5 Avaa yläkansi.**

- Katso lisätietoja kohdasta <u>[1</u>] [S.17 "9. Yläkannen avaaminen ja sulkeminen"](#page-17-3).
- **6 Ohjaa media ohjainten [1] läpi ja vedä se sitten tulostimen etuosaan.**

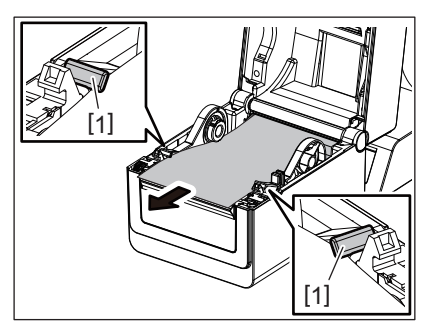

#### Huom.

Älä purista mediaa liikaa mediaohjaimilla. Muutoin media voi vääntyä ja aiheuttaa tukoksia tai syöttövirheitä.

## **7 Sulje yläkansi.**

Katso lisätietoja kohdasta <u>[1</u>] [S.17 "9. Yläkannen avaaminen ja sulkeminen"](#page-17-3).

## <span id="page-27-3"></span><span id="page-27-0"></span>**13. Huolto**

Tässä luvussa kerrotaan tavanomaiset huoltotoimenpiteet.

Jotta varmistetaan tulostimen jatkuva korkealaatuinen toiminta, tee huoltotoimenpiteet säännöllisesti tai aina median vaihdon yhteydessä.

Kun tulostinta käytetään paljon (korkea tulostusmäärä), tee huoltotoimenpiteet päivittäin. Kun tulostinta käytetään vähemmän, tee huoltotoimet viikoittain.

#### **VAROITUS**

- Ennen tulostimen ja sen sisäosien puhdistusta, muista sammuttaa tulostimesta virta ja irrottaa virtapistoke pistorasiasta turvallisuussyistä.
- Loukkaantumisen välttämiseksi varo sormien jäämistä kiinni paperiaukkoon yläkantta avatessa tai sulkiessa. Saatat loukkaantua.
- Tulostuspää kuumenee hyvin kuumaksi tulostuksen aikana. Älä siksi koske tulostuspäätä tai sen ympäristöä heti tulostuksen jälkeen. Voit saada palovamman, jos kosket sitä kuumana.
- Älä kaada vettä suoraan tulostimen päälle. Se voi aiheuttaa vaurioita, sähköiskun tai tulipalon.

#### **HUOMIO**

- Älä anna kovien esineiden koskettaa tulostuspäätä tai tulostustelaa. Se voi vaurioittaa niitä.
- Älä käytä mitään haihtuvaa liuotinta, mukaan lukien ohennetta ja bentseeniä. Se voi aiheuttaa värivirheitä kannessa, tulostuksen epäonnistumisen tai vaurioittaa tulostinta.
- Älä koske tai kosketa tulostuspäätä paljain käsin. Se voi aiheuttaa staattista sähköä ja siten vaurioittaa tulostuspäätä.

#### <span id="page-27-1"></span>**Tulostuspää**

- **1 Katkaise virta ja aukaise yläkansi.**
- **2 Puhdista tulostuspää tulostuspään puhdistusaineella, pumpulipuikolla tai pehmeällä kankaalla, joka on kostutettu etyylialkoholilla.**

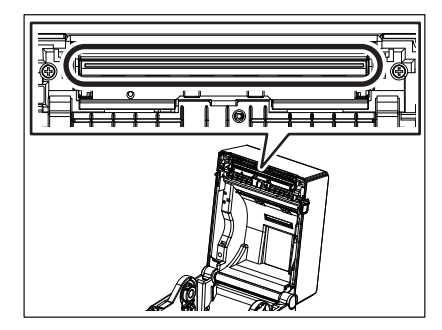

#### <span id="page-27-2"></span>**Mediatunnistimet**

- **1 Katkaise virta ja aukaise yläkansi.**
- **2 Pyyhi media-anturit pehmeällä liinalla tai pumpulipuikolla, joka on kevyesti kostutettu absoluuttisella (puhtaalla) etyylialkoholilla.**

Poista pöly tai paperihiukkaset mediatunnistimista kuivalla pehmeällä liinalla.

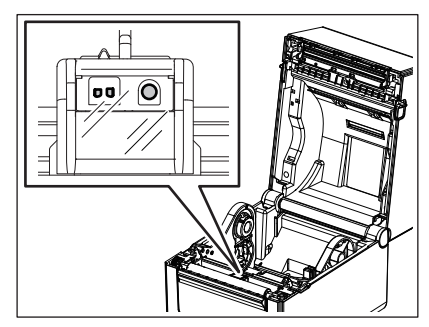

## <span id="page-28-0"></span>**Tulostustela**

- **1 Katkaise virta ja aukaise yläkansi.**
- **2 Pyyhi tulostustela pehmeällä kankaalla, joka on kevyesti kostutettu absoluuttisella (puhtaalla) etyylialkoholilla.**

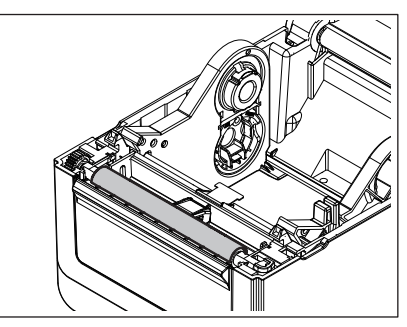

## <span id="page-28-1"></span>**Kuorintamoduuli (lisävaruste)**

- **1 Katkaise virta ja aukaise kuorintamoduuli.**
- **2 Puhdista rullan [1] pinta, kuorintamoduulin kannen reunat [2] ja pohjapaperin kuljetusohjaimen kyljet [3] kuivalla pehmeällä kankaalla.**

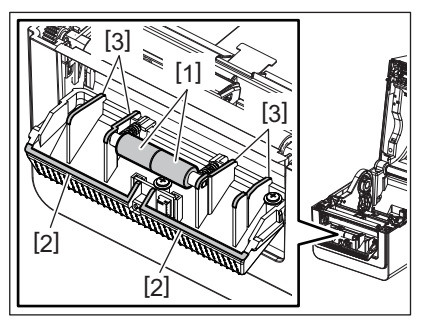

## <span id="page-28-2"></span>**Mediakotelo**

- **1 Katkaise virta ja aukaise yläkansi.**
- **2 Pyyhi mediakotelo kuivalla pehmeällä liinalla.** Jos likaa on vielä, pyyhi se pehmeällä liinalla, joka on kostutettu miedolla pesuaineliuoksella.

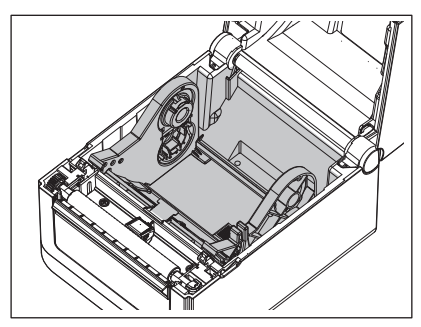

## <span id="page-29-0"></span>**Kuinka mediaa säilytetään ja käsitellään**

#### **HUOMIO**

Muista lukea hankintaopas (Supply Manual) huolellisesti. Käytä vain mediaa, joka täyttää asetetut vaatimukset. Muiden kuin määriteltyjen medioiden käyttö voi lyhentää tulostuspään käyttöikää ja aiheuttaa ongelmia viivakoodin luettavuudessa tai tulostuslaadussa. Mediaa on käsiteltävä varoen, jotta vältetään vahingot medialle tai tulostimelle. Lue tämän osan ohjeet huolellisesti.

- Älä säilytä mediaa valmistajan suosittelemaa säilyvyysaikaa pidempään.
- Säilytä media tasaisella puolella. Älä säilytä niitä kaarevalla puolella, koska se voi litistyä ja vaikeuttaa median syöttöä ja heikentää tulostuslaatua.
- Säilytä mediaa muovipussissa ja sulje se tiivisti uudelleen avaamisen jälkeen. Suojaamaton media voi likaantua ja hankaus tomusta ja likahiukkasista lyhentää tulostuspään käyttöikää.
- Säilytä mediaa viileässä, kuivassa paikassa. Vältä alueita, joissa ne ovat alttiina suoralle auringonvalolle, korkeille lämpötiloille, kosteudelle, pölylle tai kaasuille.
- Lämpöpaperi, jota käytetään suorassa lämpötulostuksessa, ei saa ylittää määrityksiä Na+ 800 ppm, K+ 250 ppm ja Cl- 500 ppm.
- Eräät musteet, joita käytetään esipainetussa mediassa, voivat sisältää ainesosia, jotka lyhentävät tulostuspään käyttöikää. Älä käytä tarroja, jotka on esipainettu musteella, joka sisältää kovia aineita, kuten hiilihappokalsiumia  $(CaCO<sub>3</sub>)$  tai kaoliinia (Al<sub>2</sub>O<sub>3</sub>, 2SiO<sub>2</sub>, 2H<sub>2</sub>O).

Saat lisätietoja ottamalla yhteyttä paikalliseen jälleenmyyjän tai median valmistajaan.

### <span id="page-30-2"></span><span id="page-30-0"></span>**VAROITUS**

Jos ongelmaa ei voida ratkaista tässä luvussa kuvatuilla toimenpiteillä, älä yritä korjata tulostinta. Sammuta tulostin ja irrota se pistorasiasta. Ota sen jälkeen yhteyttä valtuutettuun Toshiba Tec -edustajaan.

## <span id="page-30-1"></span>**Vianetsintä**

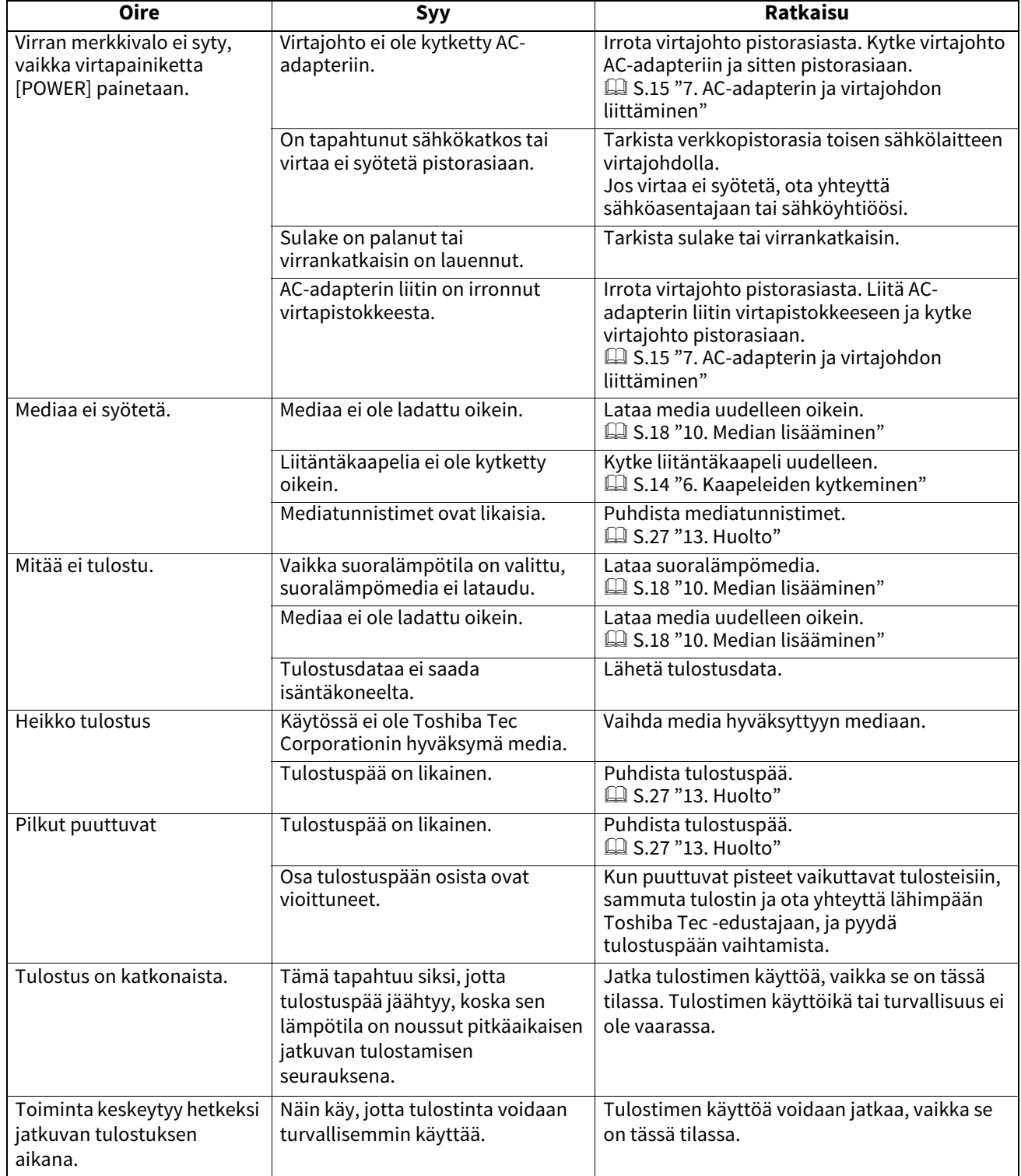

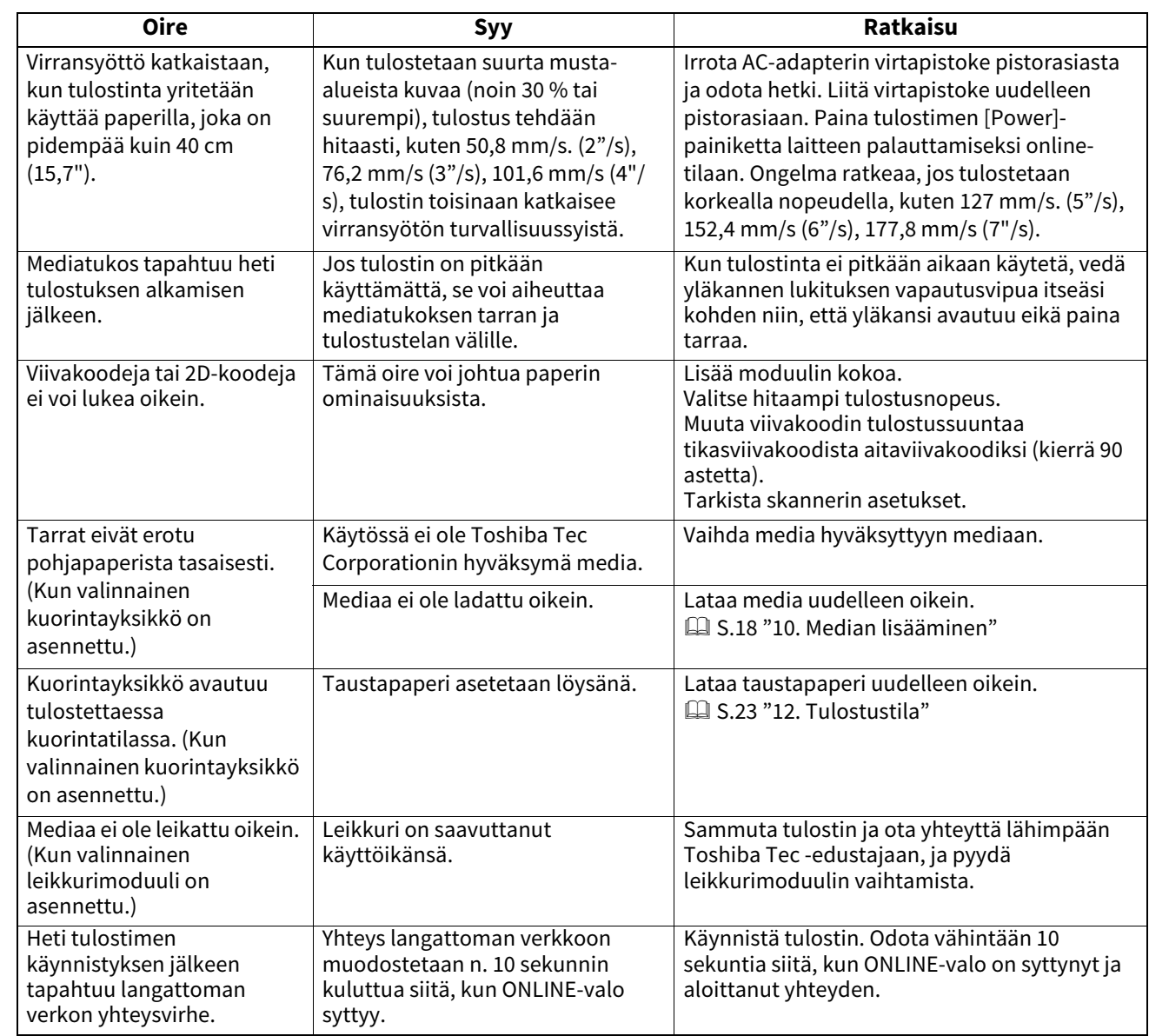

## <span id="page-31-0"></span>**Status-valo**

Led-lamput syttyvät (PÄÄLLÄ) tai vilkkuvat tulostimen tilan mukaan.

## **BV410D**

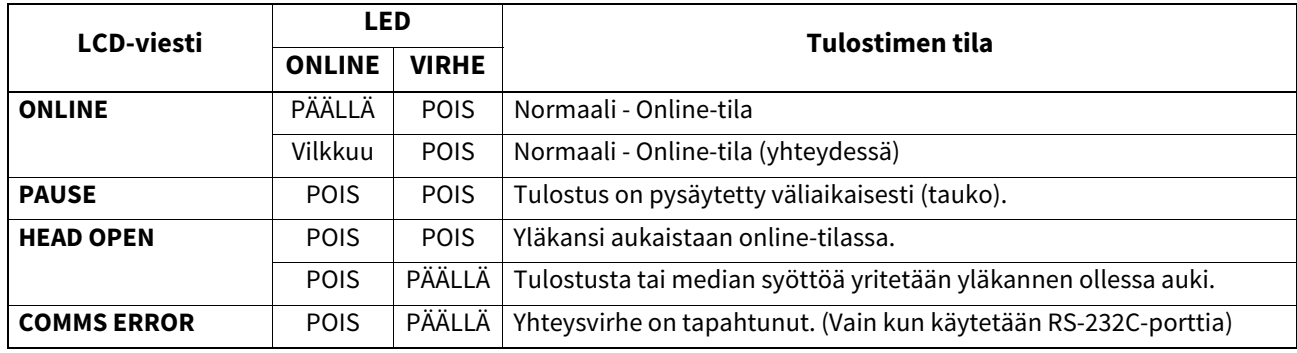

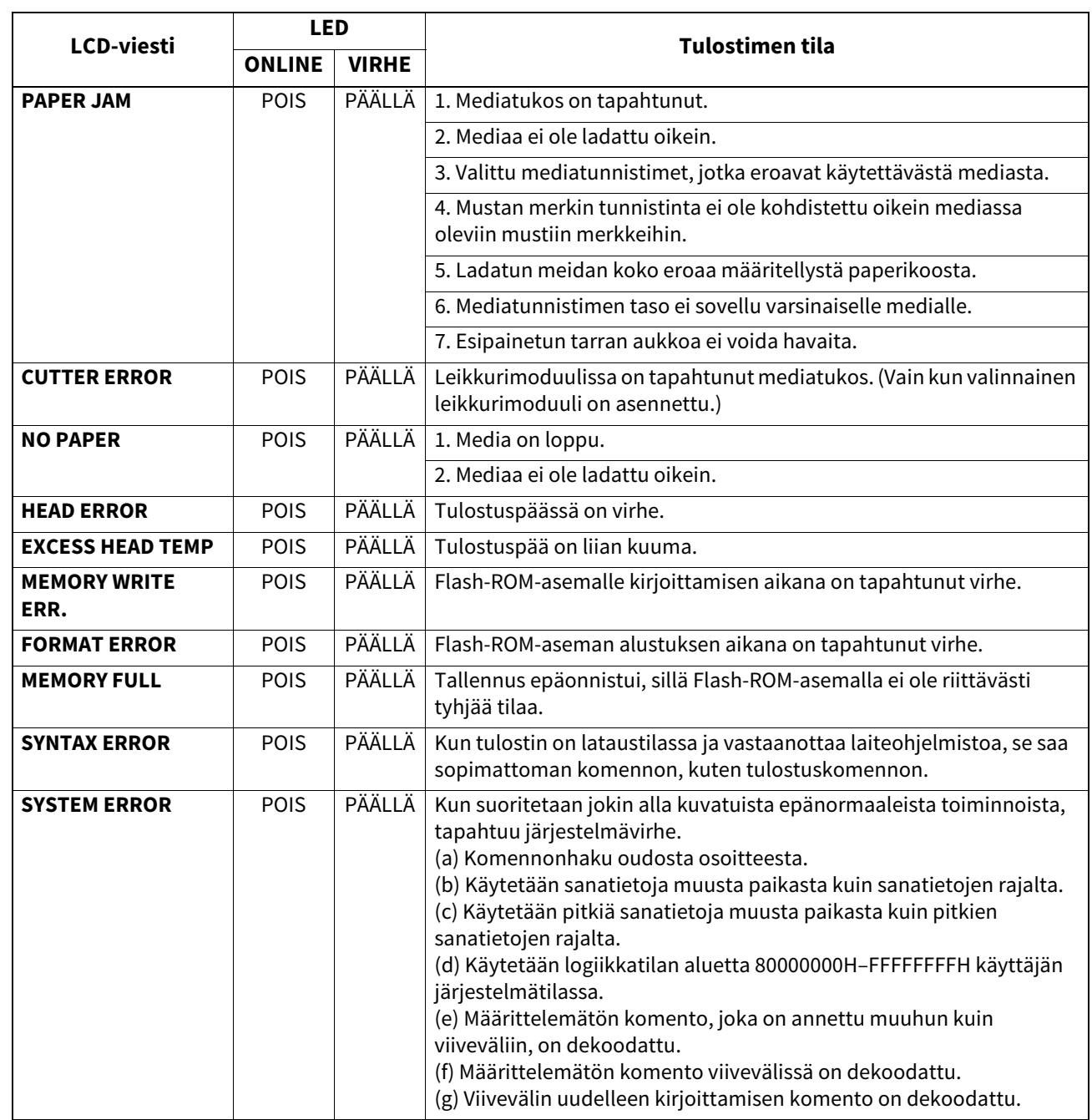

## **BV420D**

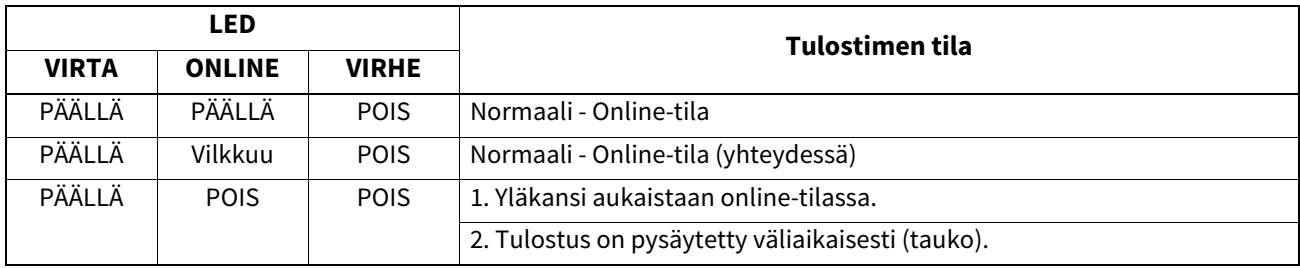

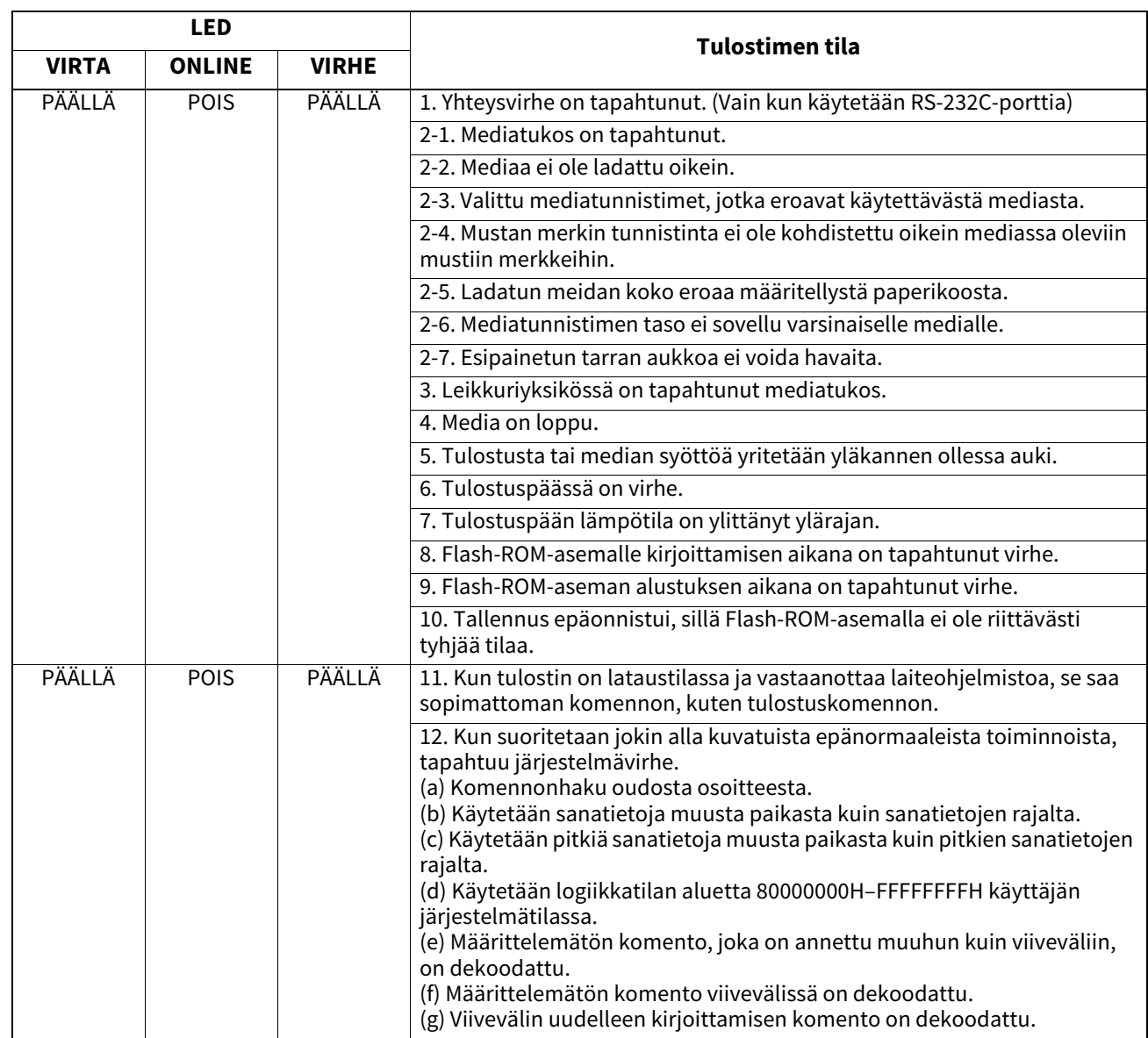

## <span id="page-33-0"></span>**Mediatukoksen poistaminen**

#### **HUOMIO**

Älä käytä mitään työkaluja, jotka voivat vahingoittaa tulostuspäätä.

Poista mediatukos sellaisen sattuessa tulostimesta seuraavan kuvan mukaan.

### **1 Käännä virta pois päältä.**

- **2 Avaa yläkansi ja poista mediarulla.**
- **3 Poista juuttunut media tulostimesta. Älä käytä mitään teräviä työvälineitä sillä ne voivat vahingoittaa tulostinta.**
- **4 Puhdista tulostuspää ja -tela, ja poista kaikki pöly tai muut vieraat aineet.**
- **5 Lataa media uudelleen ja sulje yläkansi.**

<span id="page-34-0"></span>Tässä luvussa kuvataan tulostimen tekniset tiedot.

## <span id="page-34-1"></span>**Tulostin**

Seuraavassa taulukossa esitetään tulostimen tekniset tiedot.

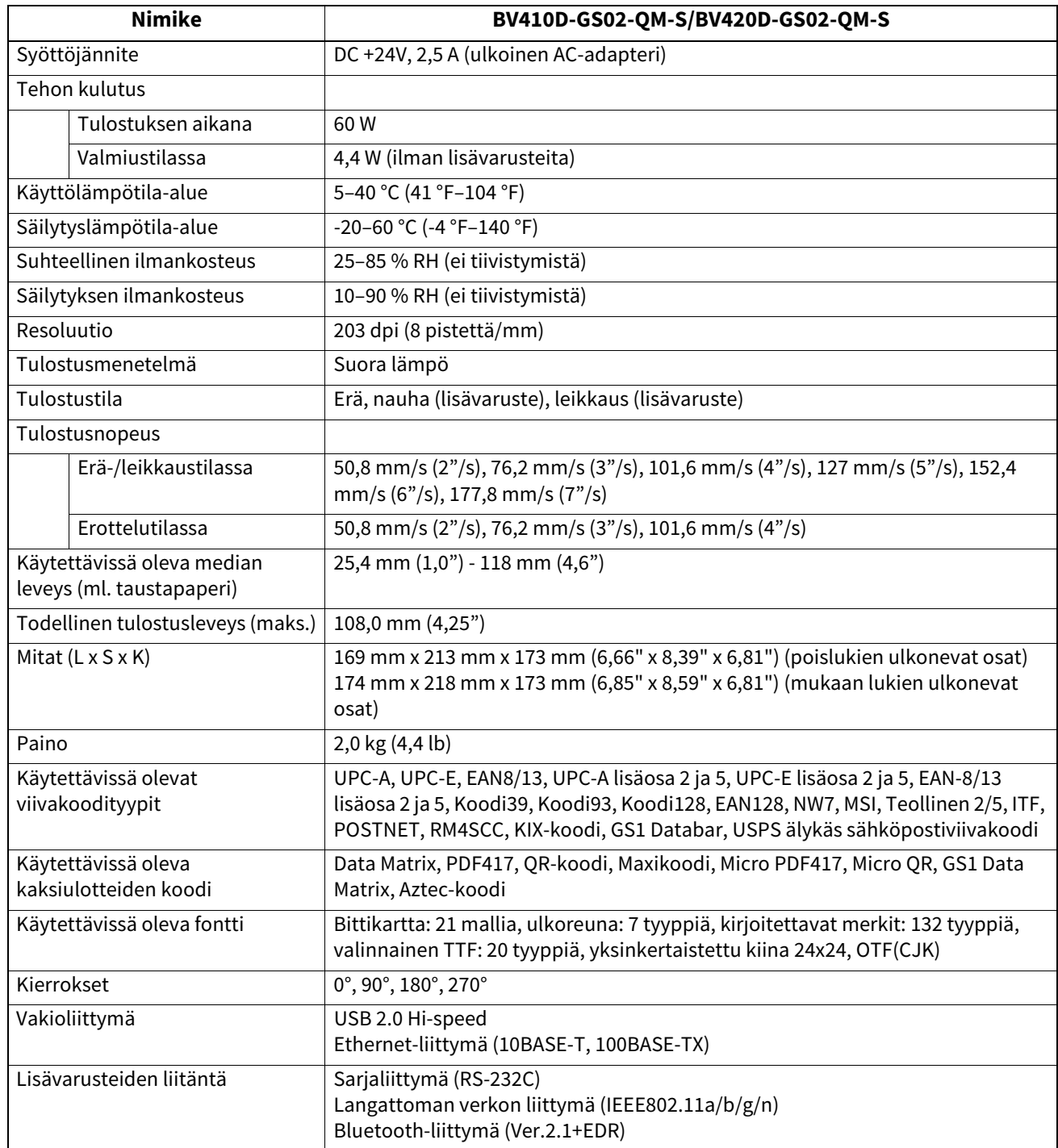

#### Huom.

Data MatrixTM on Yhdysvaltalaisen International Data Matrix Inc. -yhtiön tavaramerkki.

- PDF417<sup>TM</sup> on Yhdysvaltalaisen Symbol Technologies Inc. -yhtiön tavaramerkki.
- QR Code on DENSO CORPORATION -yhtiön tavaramerkki.
- Maxi Code on Yhdysvaltalaisen United Parcel Service of America, Inc. -yhtiön tavaramerkki.
- Bluetooth® on Bluetooth SIG, Inc:n omistama rekisteröity tavaramerkki.

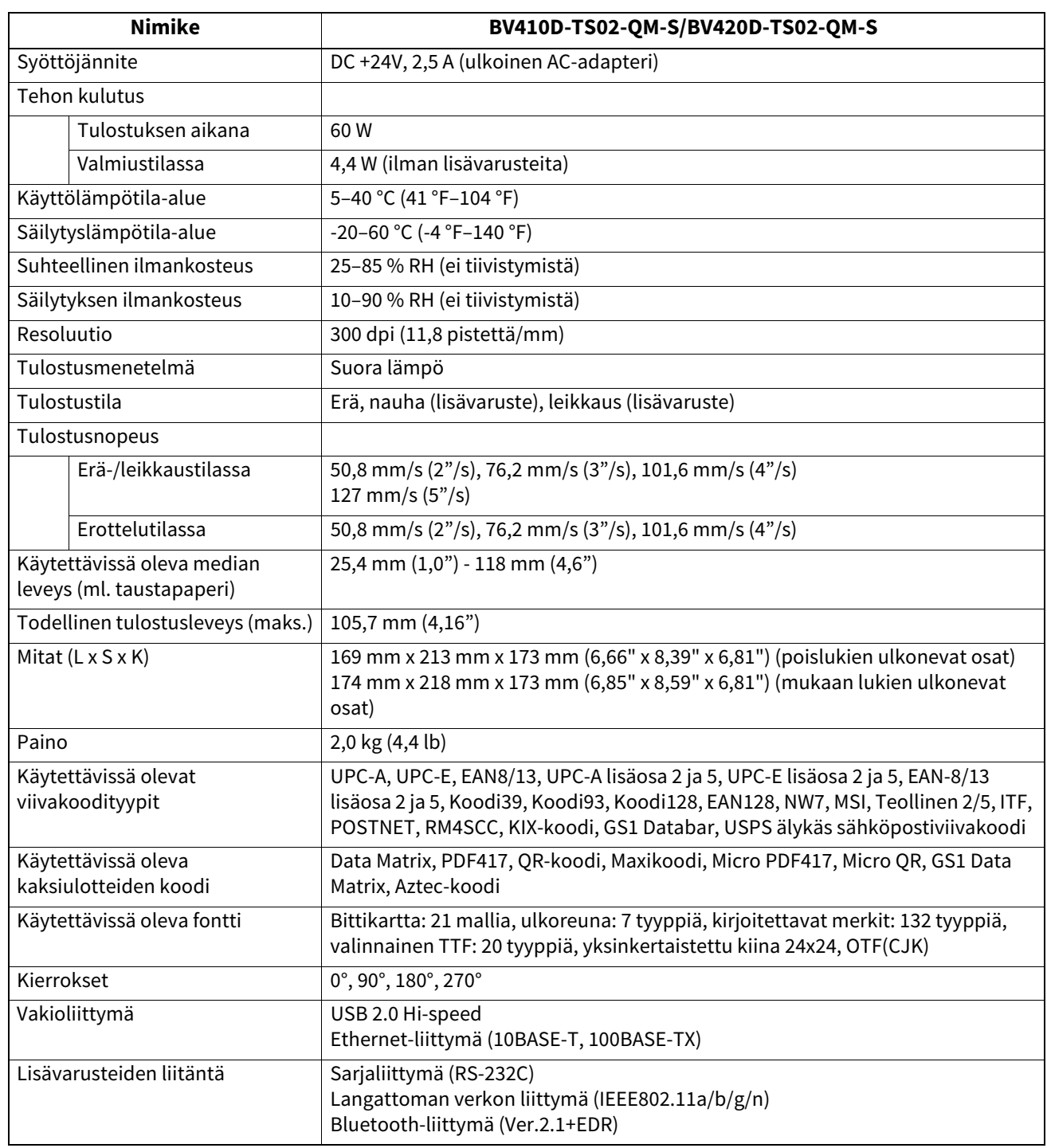

#### Huom.

- Data MatrixTM on Yhdysvaltalaisen International Data Matrix Inc. -yhtiön tavaramerkki.
- PDF417<sup>TM</sup> on Yhdysvaltalaisen Symbol Technologies Inc. -yhtiön tavaramerkki.
- QR Code on DENSO CORPORATION -yhtiön tavaramerkki.
- Maxi Code on Yhdysvaltalaisen United Parcel Service of America, Inc. -yhtiön tavaramerkki.
- Bluetooth® on Bluetooth SIG, Inc:n omistama rekisteröity tavaramerkki.

## <span id="page-36-0"></span>**Lisävarusteet**

#### Huom.

Seuraavat lisävarusteet ovat saatavana lähimmältä Toshiba Tec Corporation -edustajalta tai Toshiba Tec Corporation -yhtiön pääkonttorista.

#### **<BV410D>**

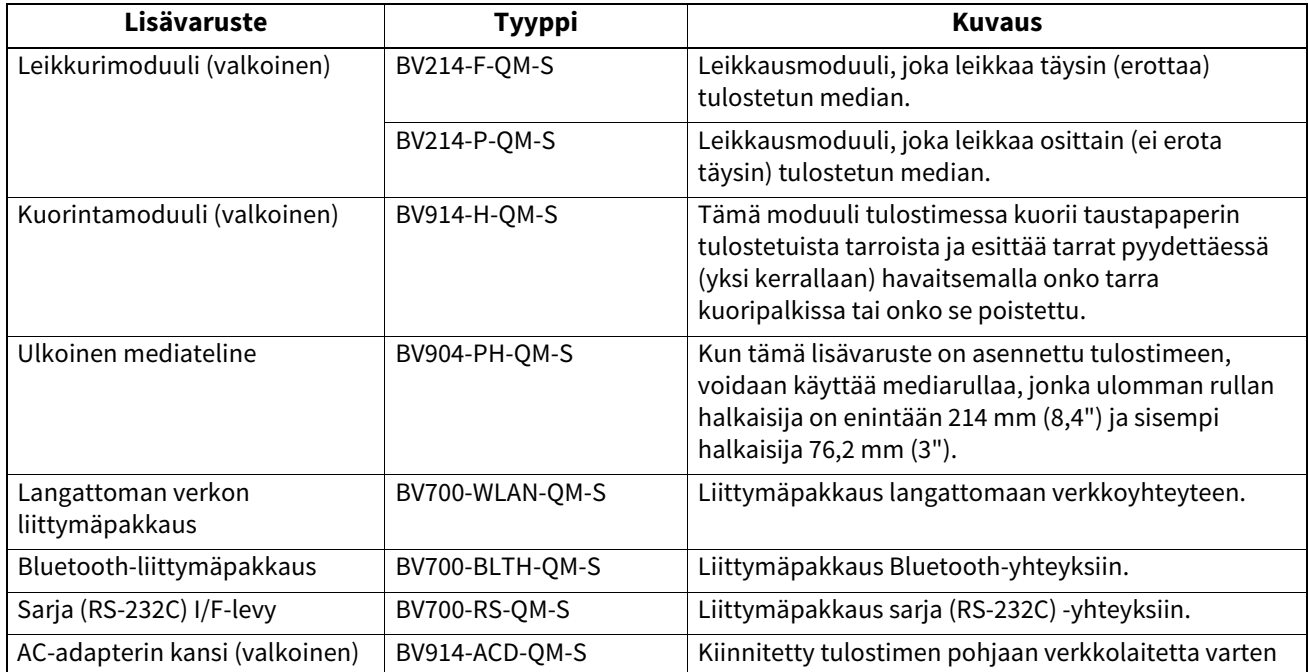

#### **<BV420D>**

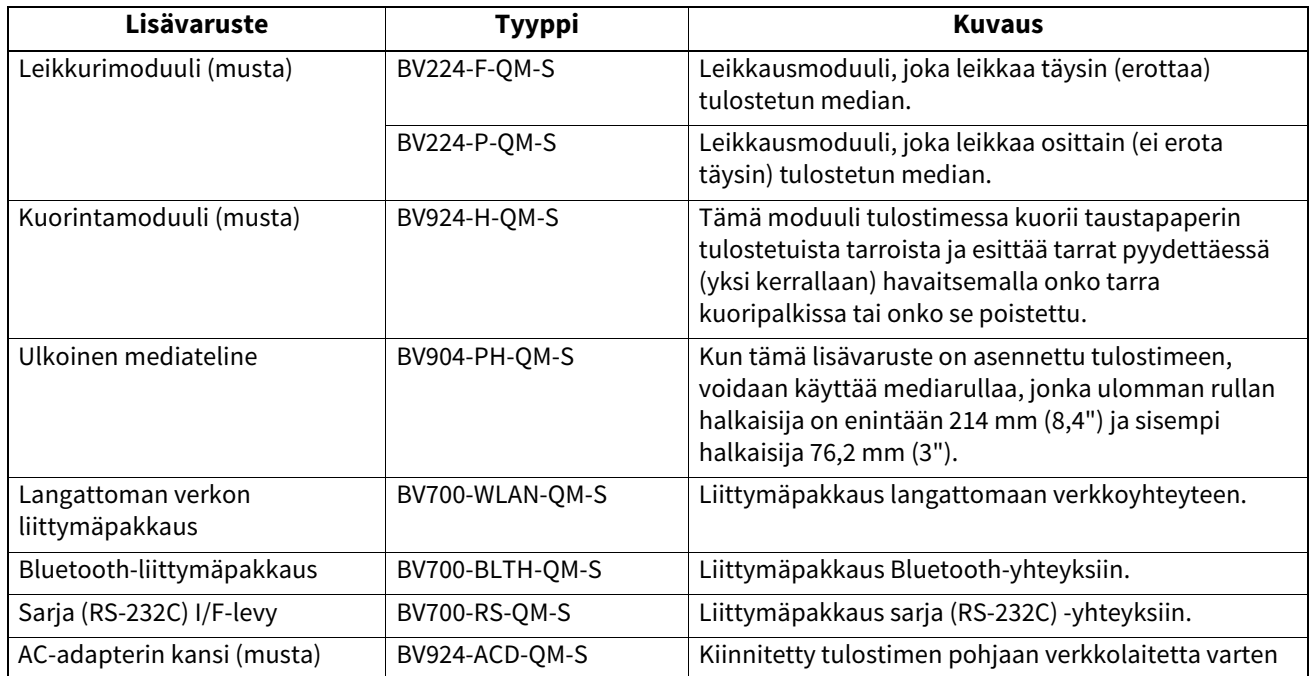

## <span id="page-37-0"></span>**16. Median tekniset tiedot**

Tässä luvussa kuvataan median tekniset tiedot.

#### <span id="page-37-1"></span>**Media**

Varmista, että käytät vain Toshiba Tec Corporationin hyväksymää mediaa. Takuut eivät kata ongelmia, jotka aiheutuvat jos käytetään mediaa, jota Toshiba Tec Corporation ei ole hyväksynyt. Saat lisätietoja Toshiba Tec Corporationin hyväksymistä medioista ottamalla yhteyttä Toshiba Tec Corporationin valtuutettuun edustajaan.

## **Mediatyyppi**

Seuraavassa taulukossa esitetään median koko ja muoto, jota voidaan käyttää tässä tulostimessa.

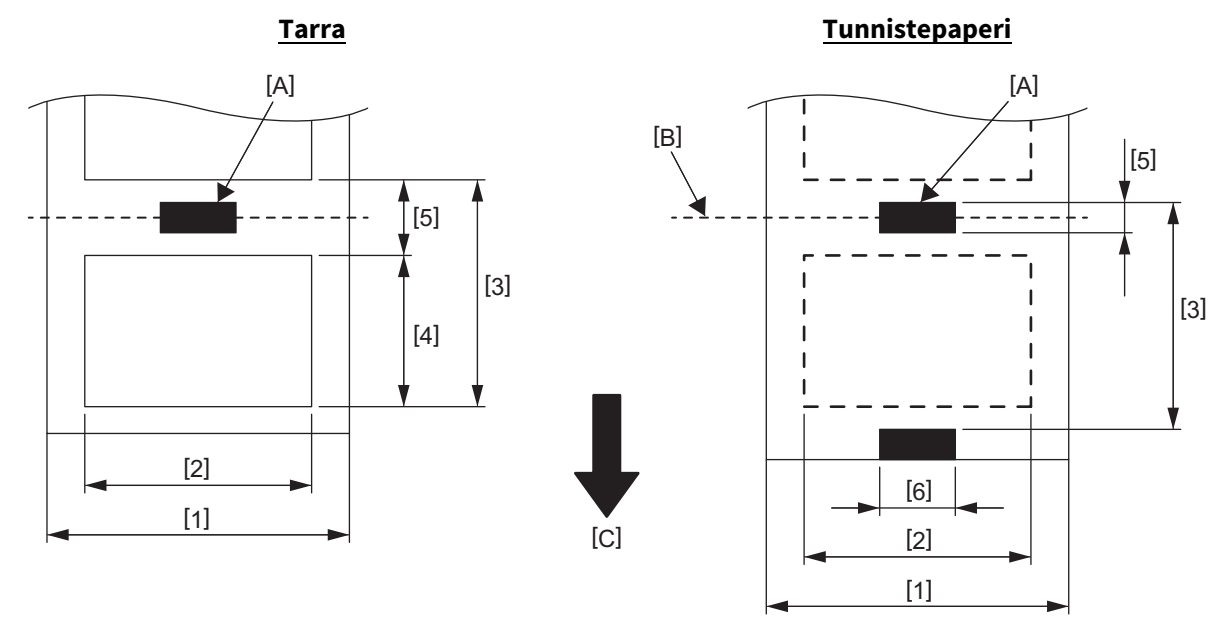

[A]: Musta merkki (kääntöpuolella)

[B]: Leikkauskohta

[C]: Syöttösuunta

Yksikkö: mm (tuumaa)

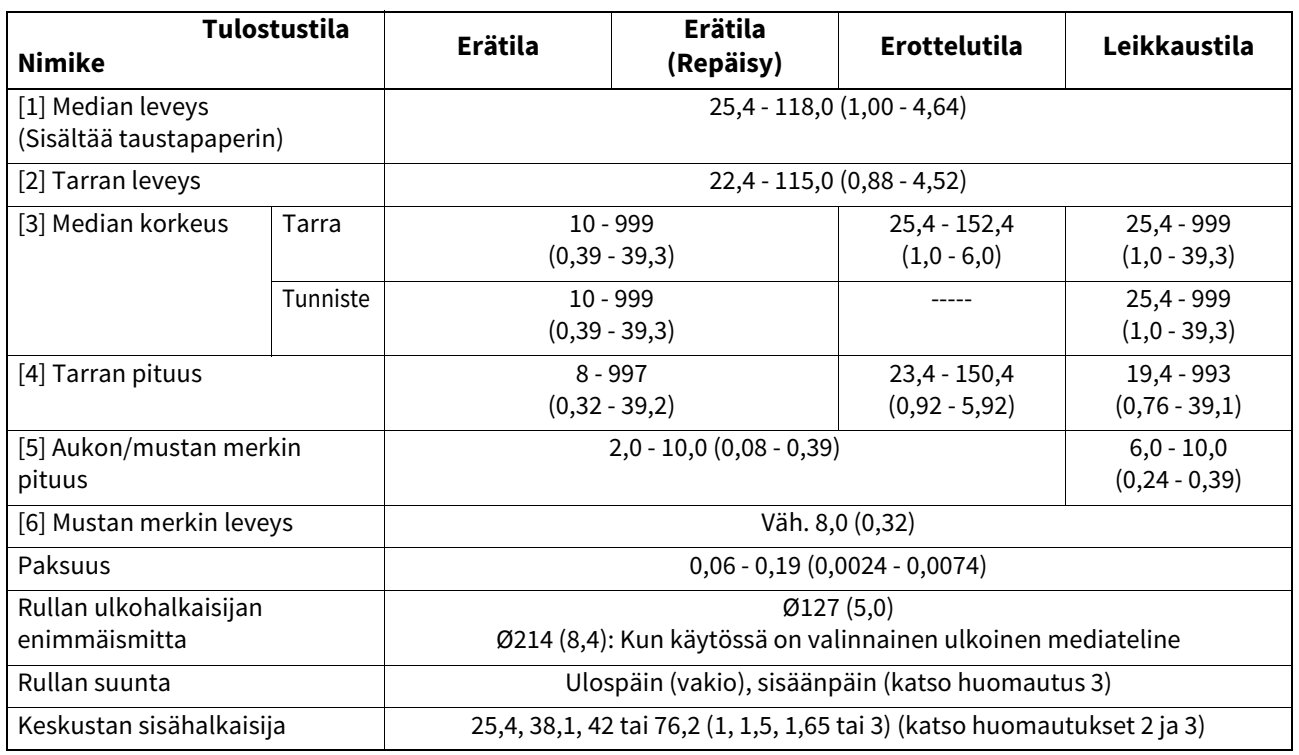

#### Huom.

1. Tulostuslaadun takaamiseksi ja tulostuspään käyttöiän vuoksi käytä vain Toshiba Tec Corporationin hyväksymää mediaa.

2. Käytettäessä mediarullaa, jossa on 76,2 mm (3") sisähalkaisija, vaaditaan lisävarusteinen ulkoinen mediateline.

3. Käytettäessä sisäpuolelle kerittyä tarraa, tulee käyttää mediarullaa, jossa on 76,2 mm (3") sisähalkaisija ja johon vaaditaan lisävarusteinen ulkoinen mediateline.

**Viivakooditulostin Käyttöopas BV410D-GS02-QM-S BV410D-TS02-QM-S BV420D-GS02-QM-S BV420D-TS02-QM-S**

## **Toshiba Tec Corporation**

1-11-1, OSAKI, SHINAGAWA-KU, TOKYO, 141-8562, JAPAN

© 2020 - 2023 Toshiba Tec Corporation Kaikki oikeudet pidätetään

TULOSTETTU INDONESIASSA BU220054A0-FI R230420A5401-TTEC Ver0050